## **ESRI DEVELOPER SUMMIT**

 $\blacktriangleright$ 

10-12 November | Berlin, Germany

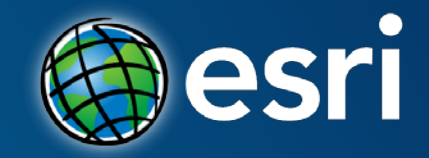

## ArcGIS Runtime SDK for iOS and OS X: Building Apps Mary Harvey

### **Please Take Our Survey!**

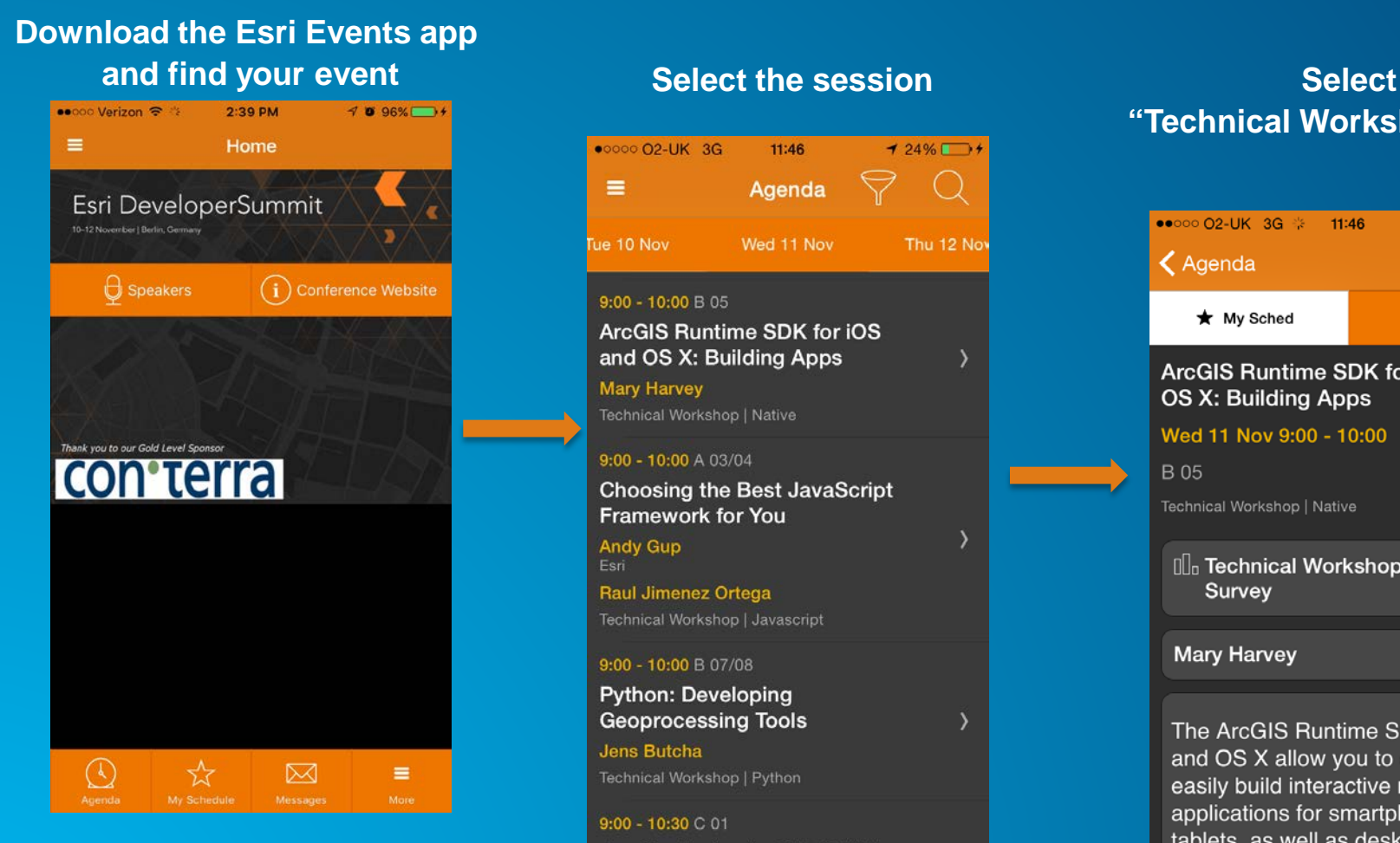

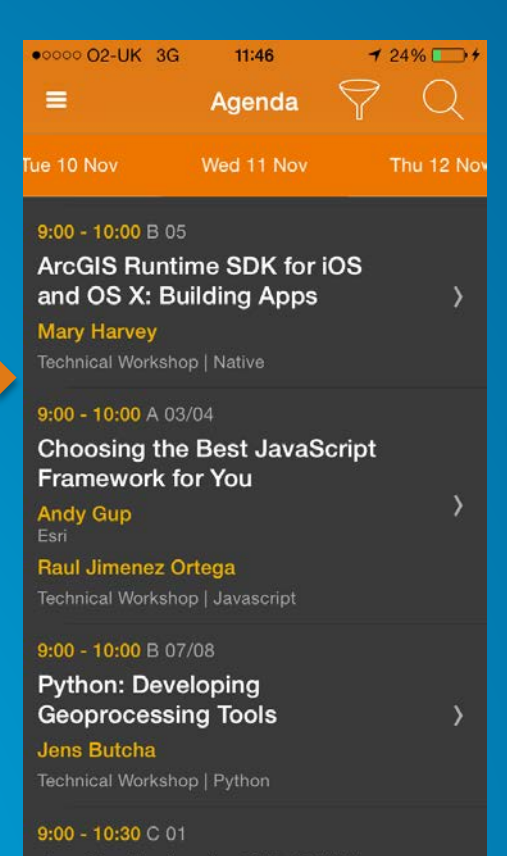

### **"Technical Workshop Survey"**

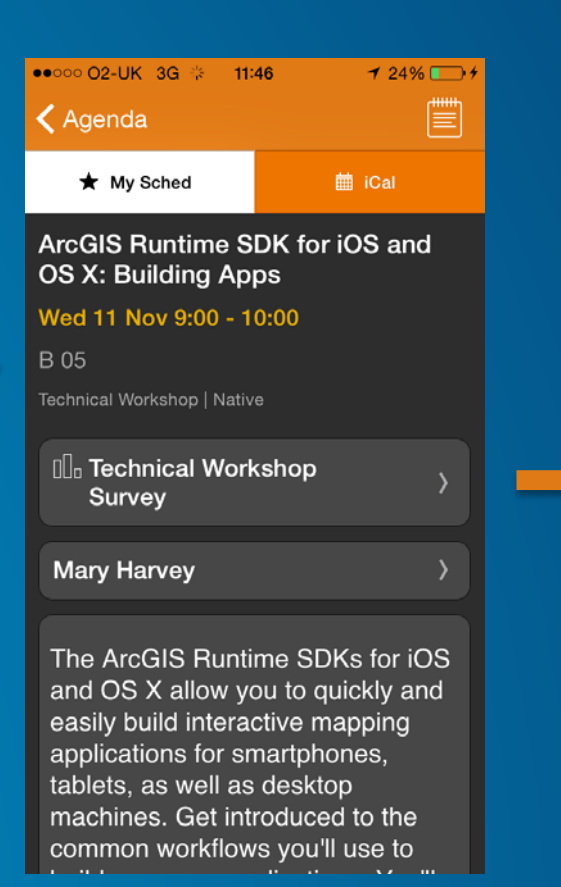

#### **Complete Answers and Select "Submit"**

•••○○ Verizon କ  $2:43$  PM  $4096\%$  $\epsilon$  Back Submit

Title and Description Consistent with Content

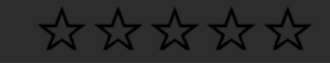

Well Organized/Clear Presentation

\*\*\*\*\*

**Public Speaking Skills** 

\*\*\*\*\*\*

Comments

**Submit** 

#### **Topics**

- **How to start with the SDKs**
- **Common functionality & patterns**
	- **Displaying map content**
	- **Searching for content**
	- **Editing geographic data**
	- **Offline capabilities**
- **Quartz Release**

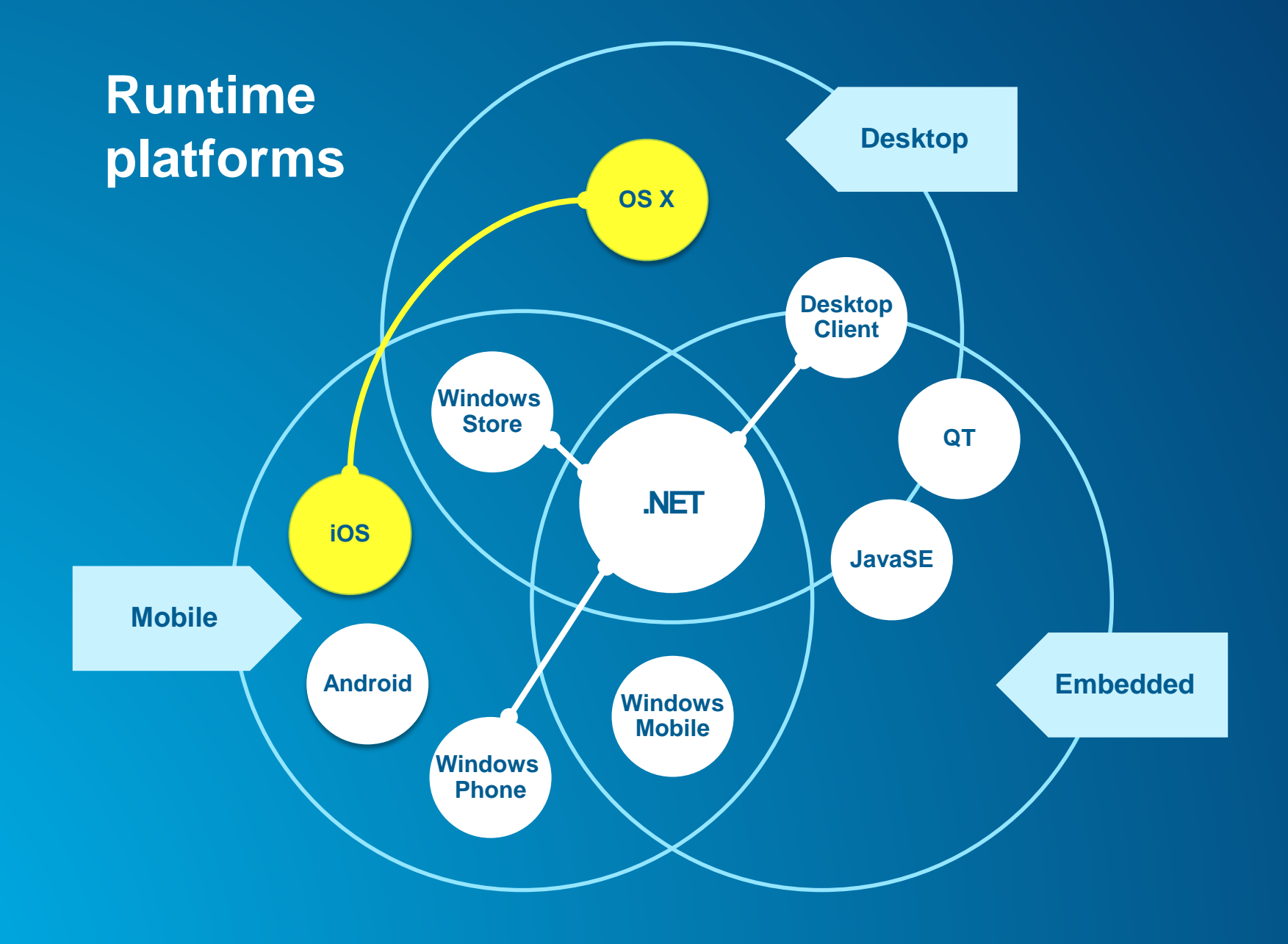

#### **Types of location apps**

**GasBuddy** 

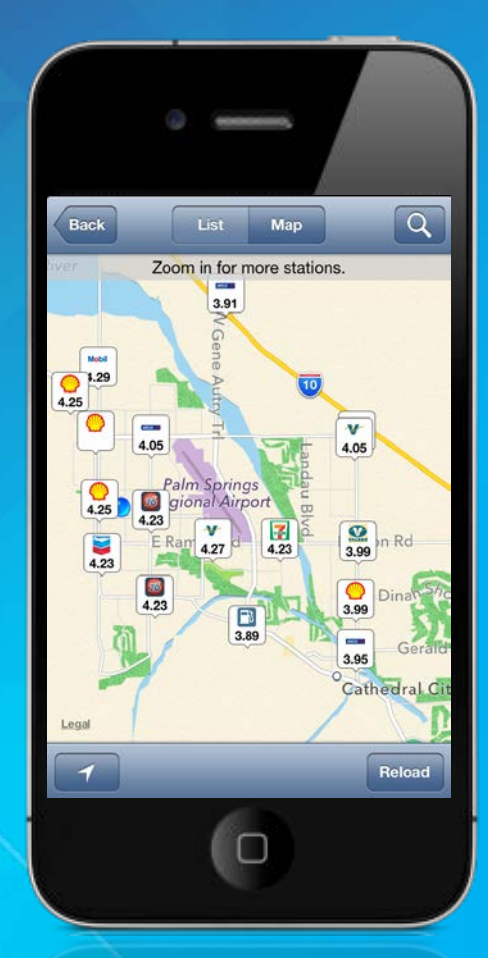

#### Reminders

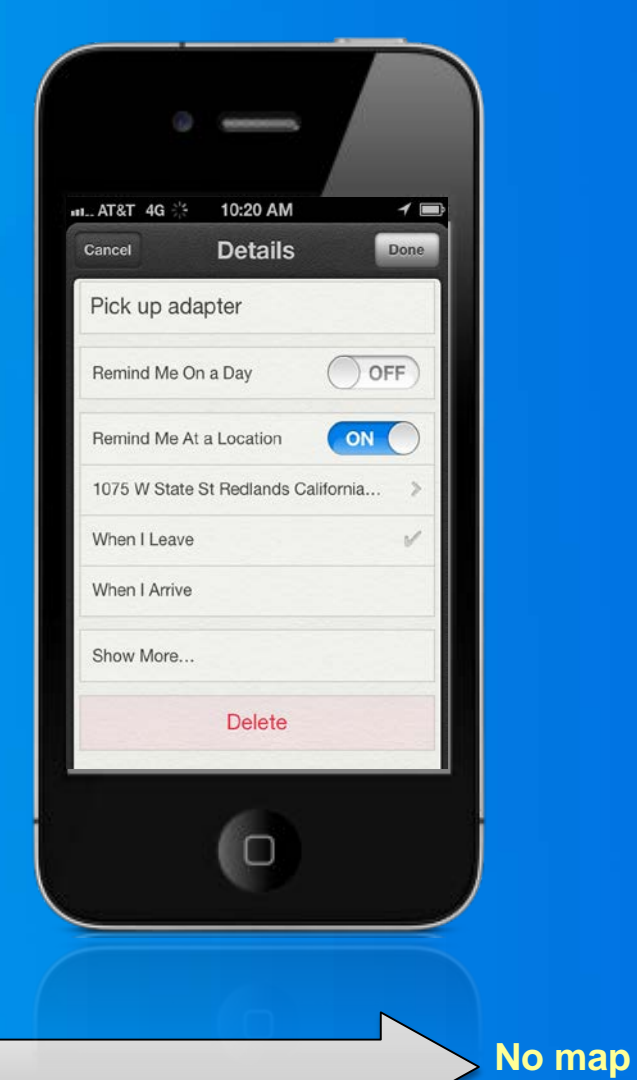

**Map centric**

#### **Types of location apps**

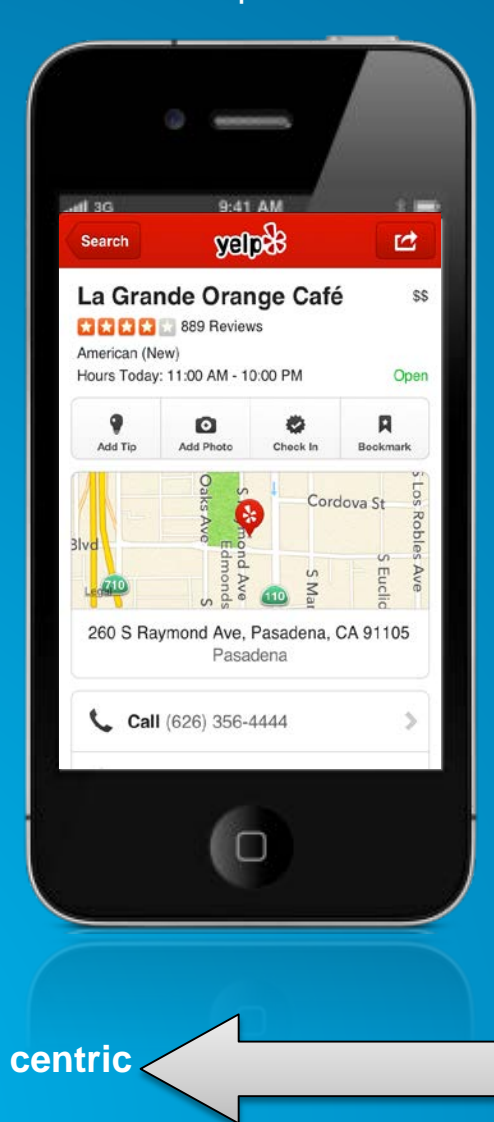

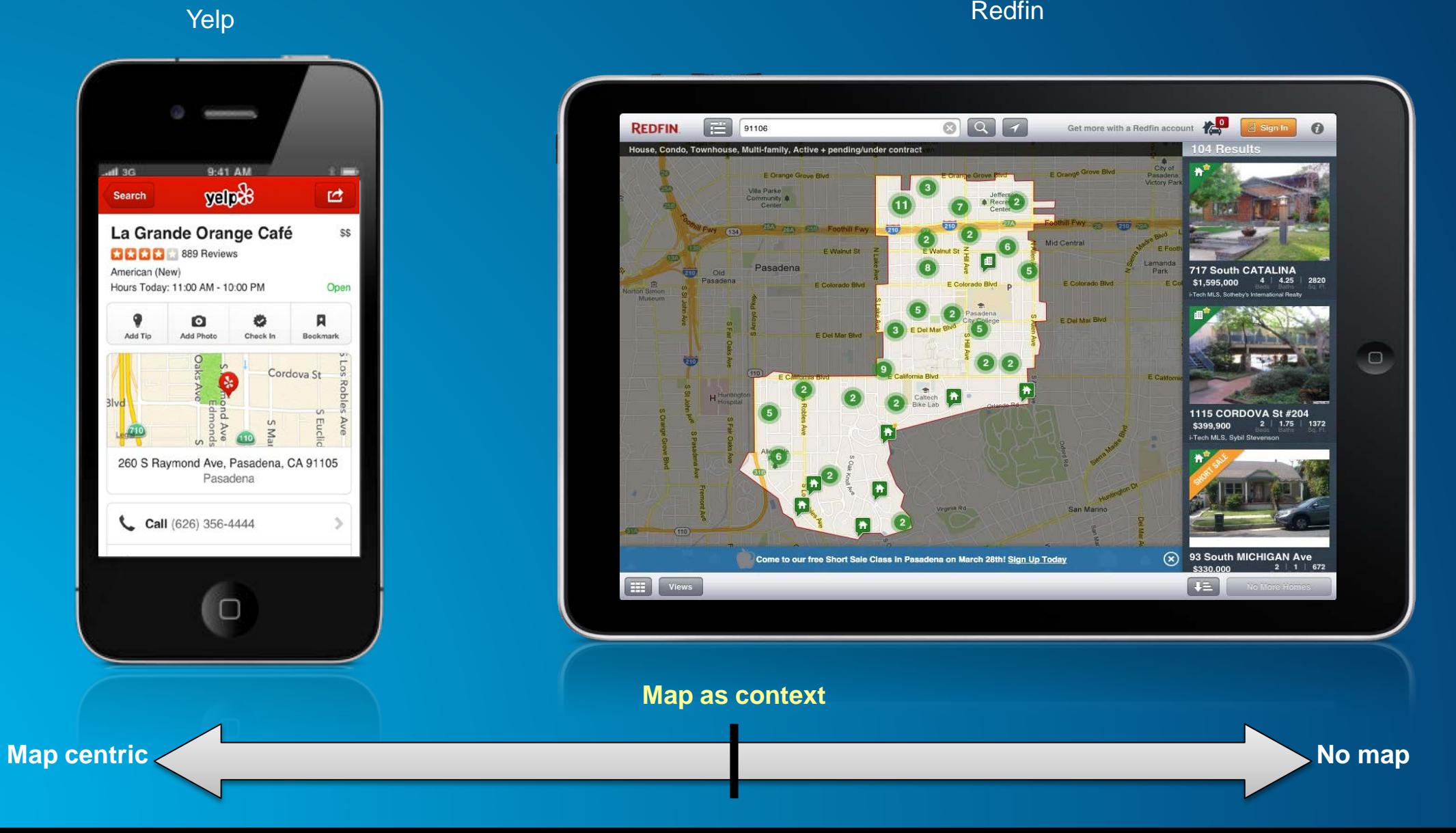

### **Companion apps, working together**

**For various form-factors**

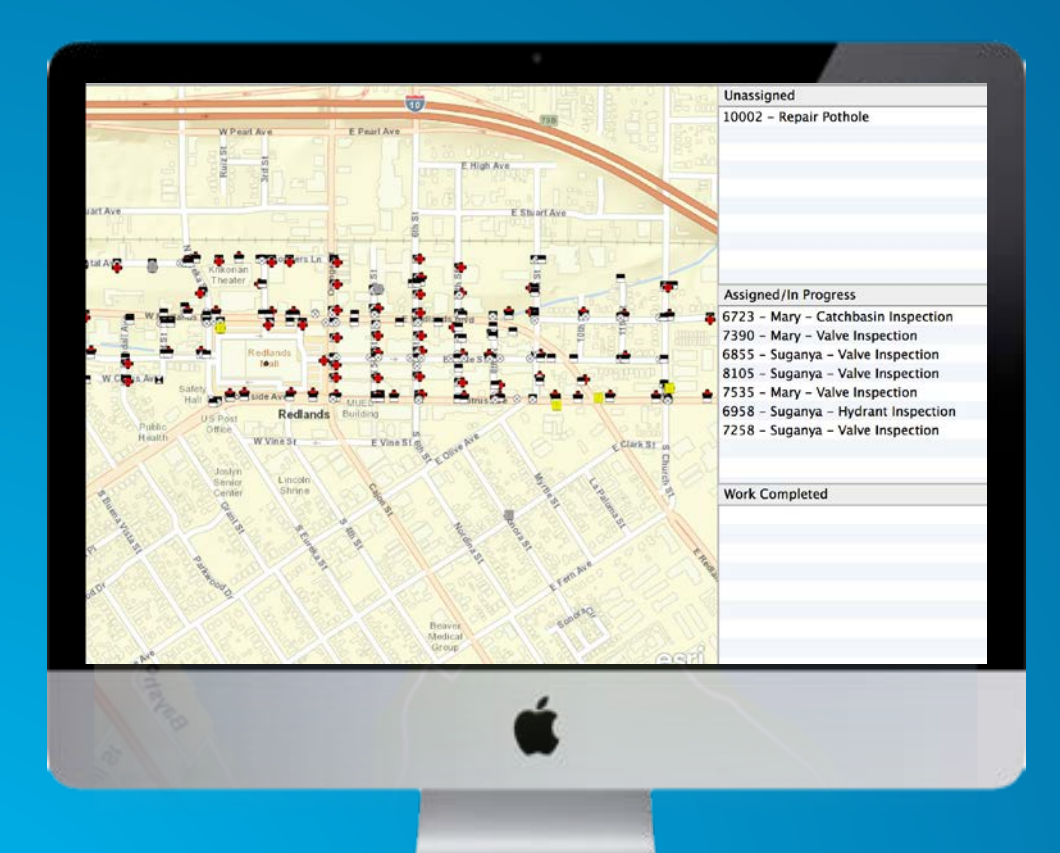

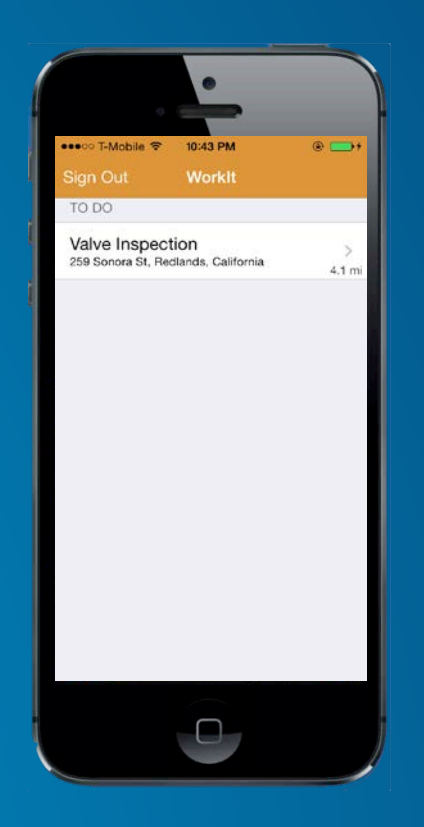

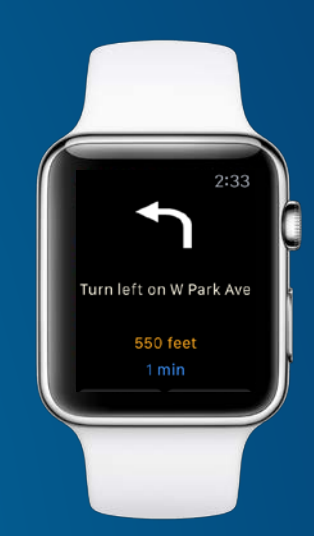

#### **ArcGIS Runtime SDK for iOS & OS X**

#### **Build native applications** using Objective-C & Swift

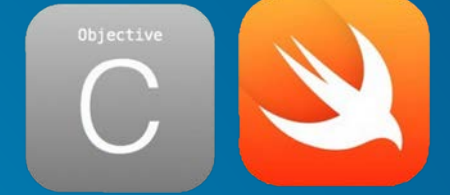

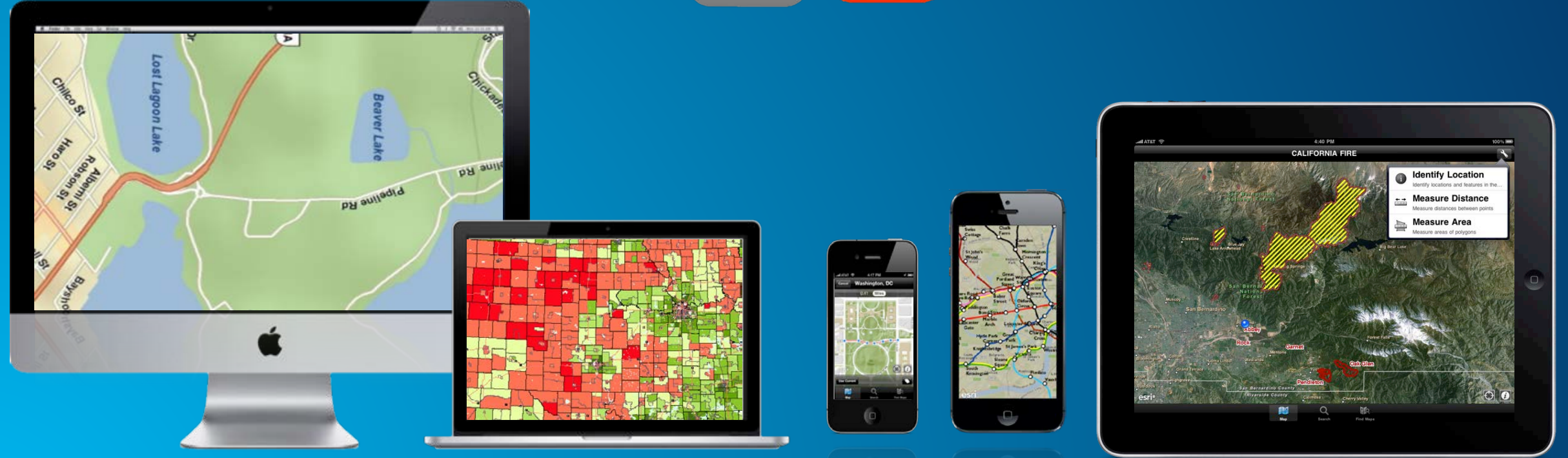

*OS X (Mountain Lion, Mavericks, Yosemite, El Capitan) iOS (6.x, 7.x, 8.x, 9.x)*

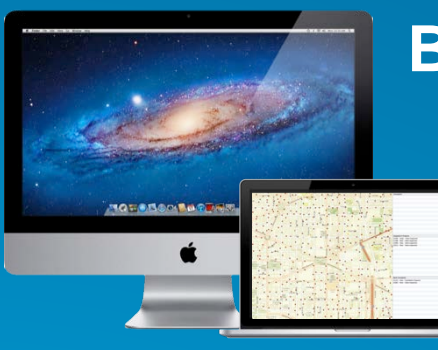

#### **Before you begin…**

• **Mac**

- **OSX 10.9, 10.10, 10.11 (Mavericks, Yosemite, El Capitan)**

• **Xcode 5.x, 6.x, 7.x**

- **Apple's iOS & OSX SDKs**
- **iOS Simulator**
- **Instruments**

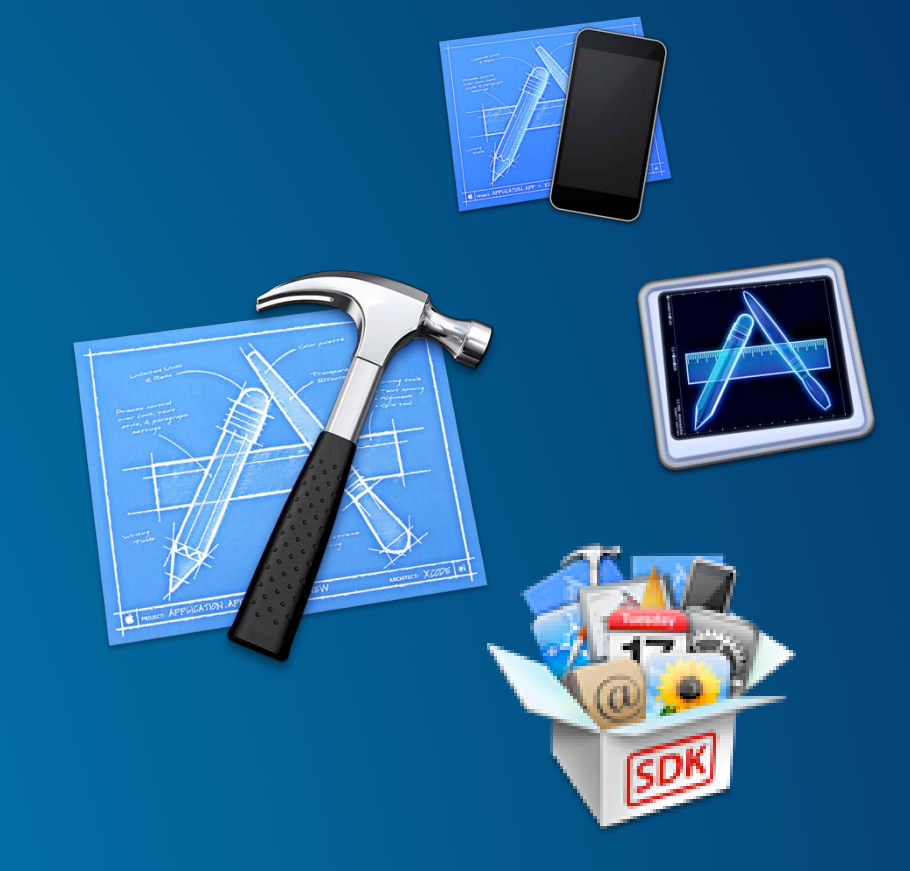

#### • **ArcGIS Runtime SDK**

- **iOS - Latest release : Version 10.2.5**
- **OS X - Latest release : Version 10.2.4**

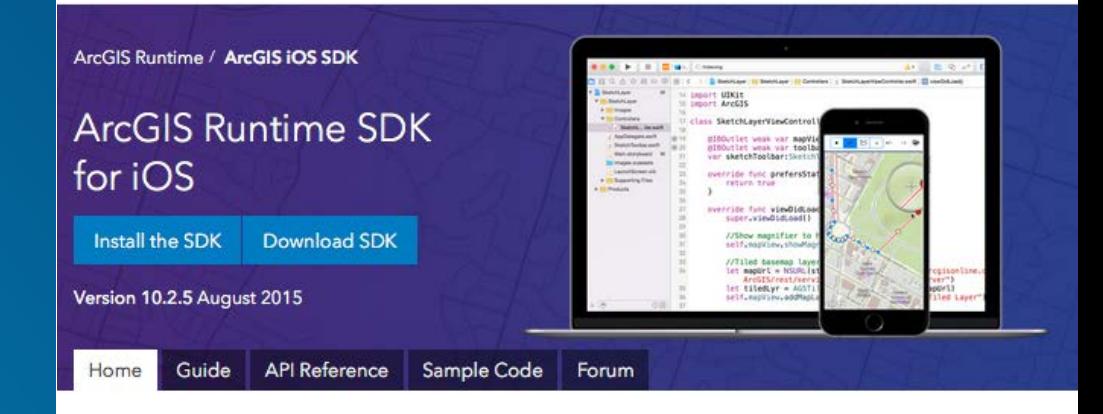

### **DEMO 1 - SDK Resources**

[developers.arcgis.com](http://developers.arcgis.com) Github – iOS Samples OSX Sample application Install the SDK **Cocoapods** Xcode - iOS MapViewDemo

#### Build mapping apps for iOS devices

#### A Quartz Beta

Get the SDK that lets you build native iOS apps with Swift & Objective-C. Integrate a wide range of mapping and GIS capabilities online or offline, including editing, geocoding, routing, and data visualization.

Be among the first to test-drive newly released features in this Beta!

Check out the Beta

Install the SDK

Release notes System requirements

What you get View samples

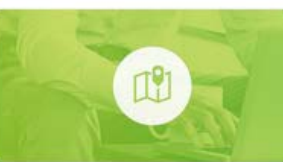

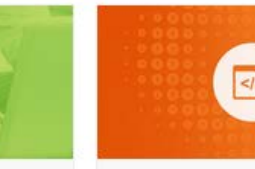

project.

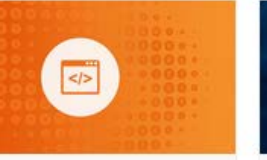

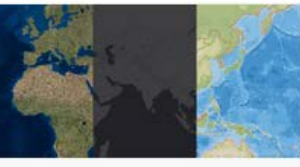

Use ArcGIS basemaps

Access samples and fork the Build an app to switch repo on GitHub to jump start basemaps and display map content from ArcGIS your app development services, Bing Maps, Open

Add a map to your app

Use the ArcGIS Runtime SDK for iOS to create your mapping app and deploy it

View sample code

# **Display Map Content**

#### **Displaying a Map**

#### • **UI Component : AGSMapView**

#### - **Responds to gestures**

- **Touch**
- **Trackpad**
- **Mouse**
- **Keyboard**
- **In-built Magnifier & Callout**
- **Displays device location** 
	- **Auto pan for location updates**

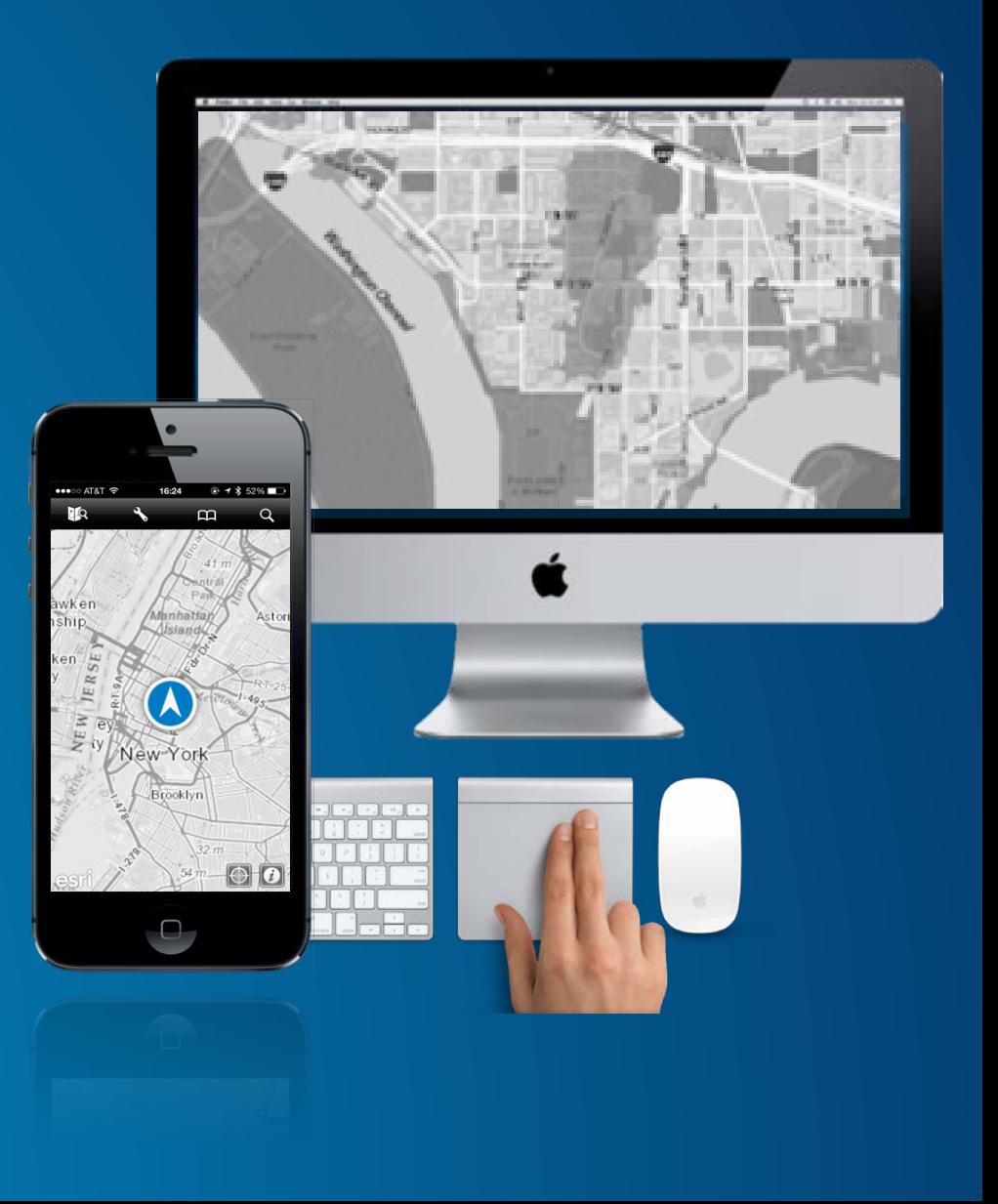

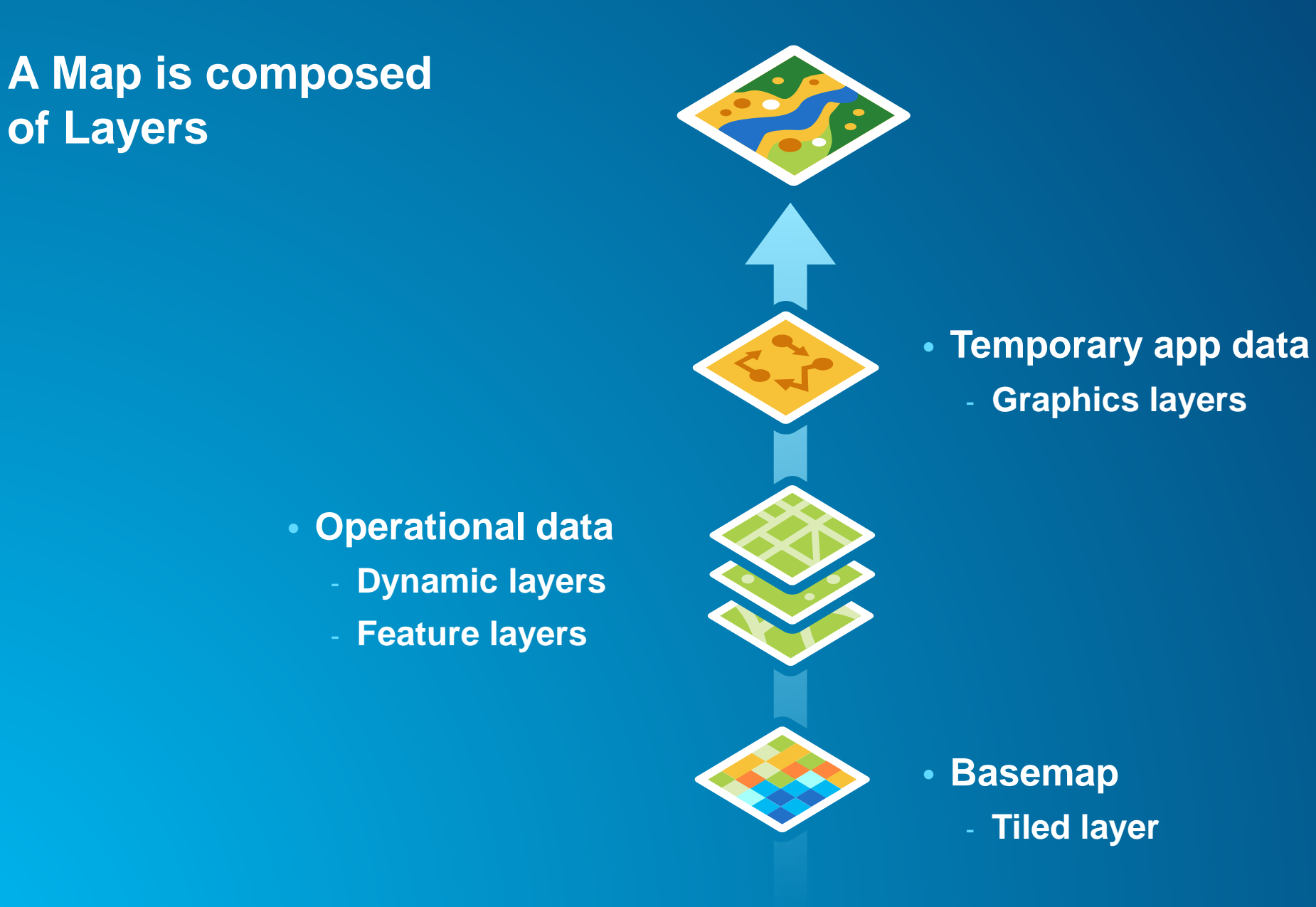

#### **Sources of map data**

#### • **Tiled layers – subclasses of** AGSTiledLayer

- **ArcGIS Map Services (Cached), OGC WMTS, Bing, OpenStreetMap**
- Fetch pre-cached tiles from services and assemble on screen
- Extremely fast. Good for static data.

#### • **Dynamic layers - subclasses of** AGSDynamicLayer

- **ArcGIS Map Services, ArcGIS Image Services, OGC WMS**
- Generate map images from service on-demand.
- Good for changing data, or customizing map display

#### • **Feature layers –** AGSFeatureLayer

- **ArcGIS Feature Services**
- Download raw features and draw natively on screen
- Good for editing

#### **Layer pattern**

- **1. Construct & Connect**
	- **URL to web service**

//Construct layer let tiledLayer = AGSTiledMapServiceLayer(URL: serviceUrl)

#### **1. Add to mapview**

//Add to map view self.mapView.addMapLayer(tiledLayer, withName:"World Street Map")

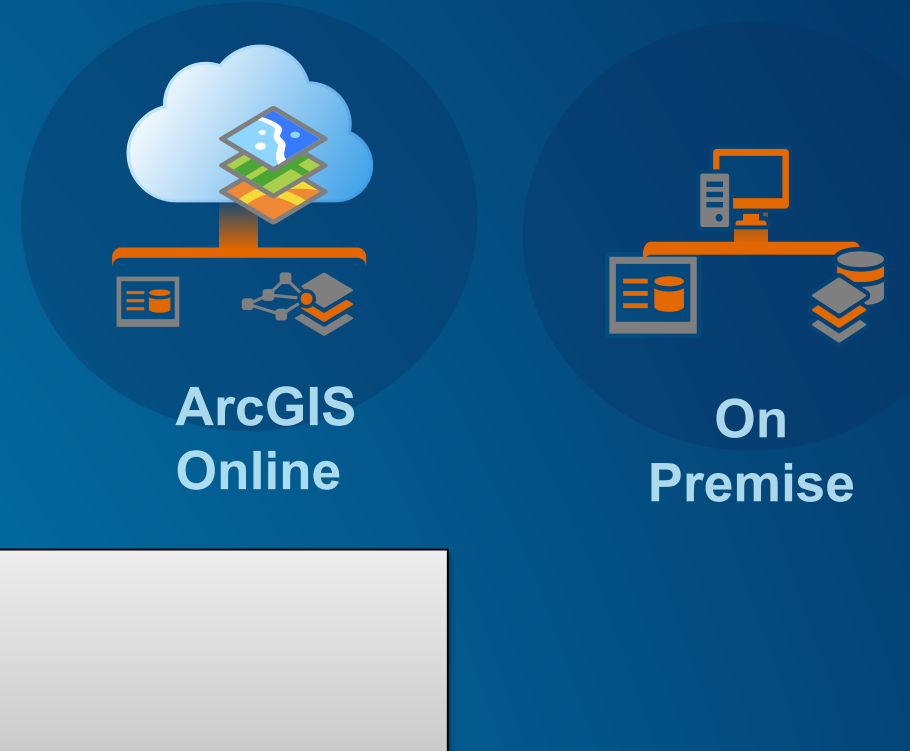

#### **Web Maps**

- **Author on ArcGIS Online or on-premise ArcGIS Portal**
	- **Predefined list of layers**
	- **Initial map configuration**
		- **Extent, scale range, symbology etc**

#### • AGSWebMap

**Creates layer objects when opened into mapview** 

**JSON**

//Create webmap self.webmap = AGSWebMap(itemId: "b31153c71c6c429a8b24c1751a50d3ad", credential:nil)

//Open into mapview self.webmap.openIntoMapView(self.mapView)

#### **Popup Configuration**

#### • **Popups make it easy to view**

- **Attributes**
- **Graphs, Charts**
- **Attachments**
	- **Picture**
	- **Video**
	- **PDF/MS-Office attachments**

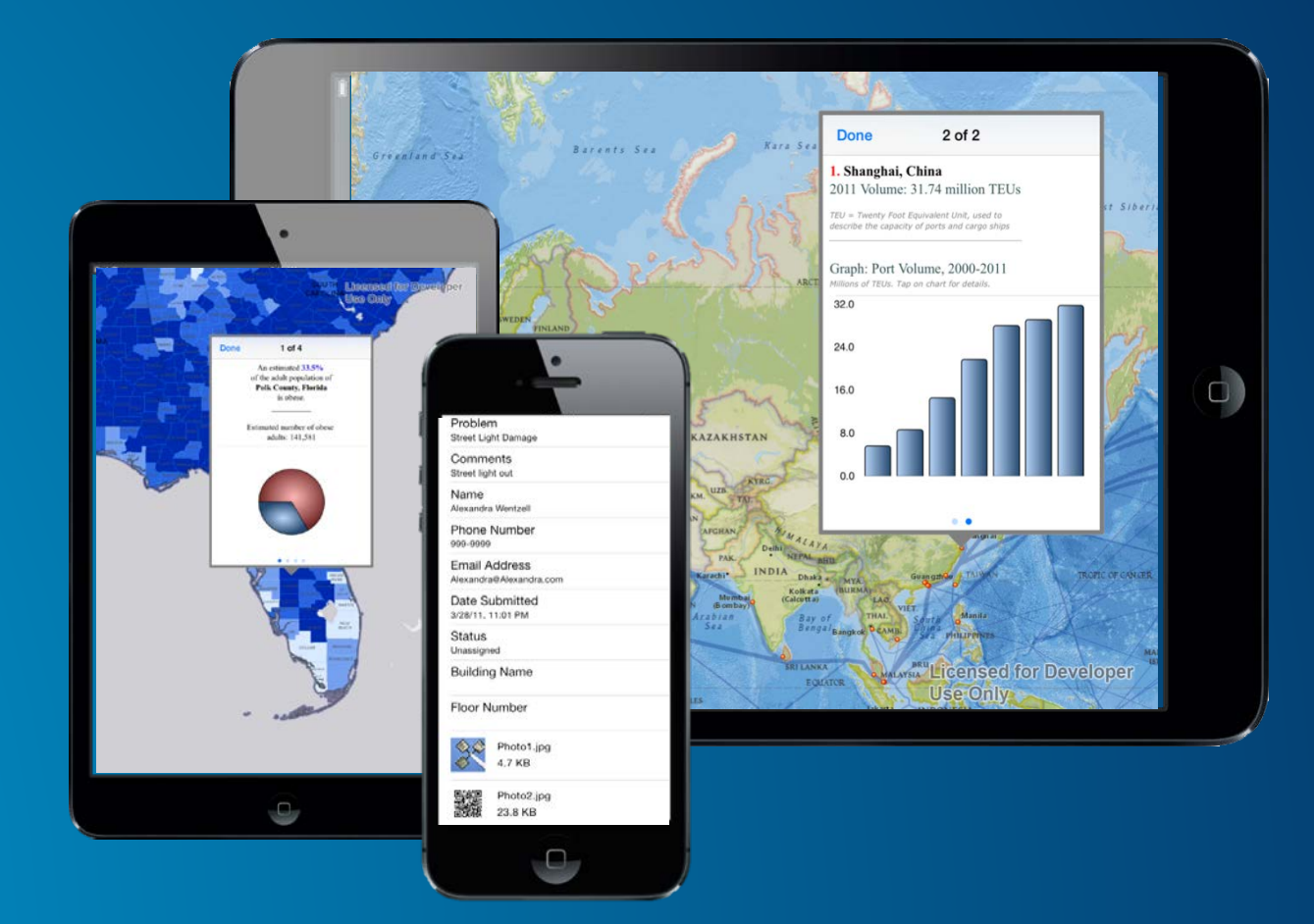

## **Demo 2 – Display map**

San Diego Map OS X sample app - popups Xcode

- load a webmap
- fetch popups
- show popups

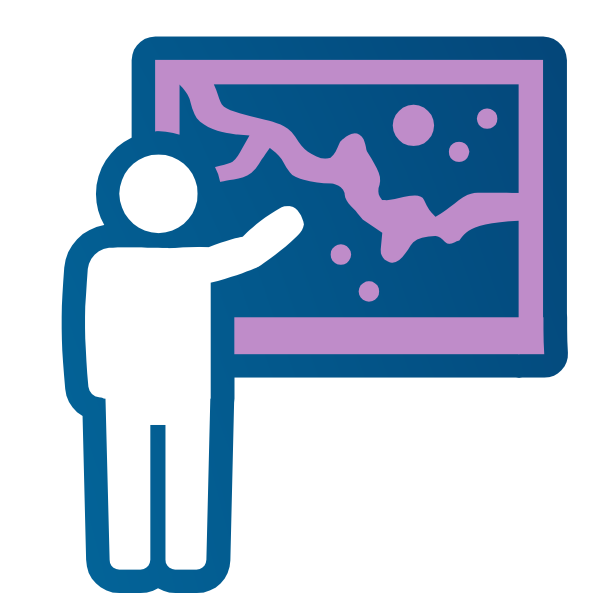

## **Searching for Content**

Common workflows

#### **Searching for Content**

**ArcGIS Online Portal**

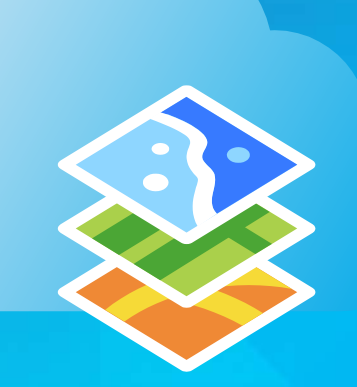

Search Portal / ArcGIS Online

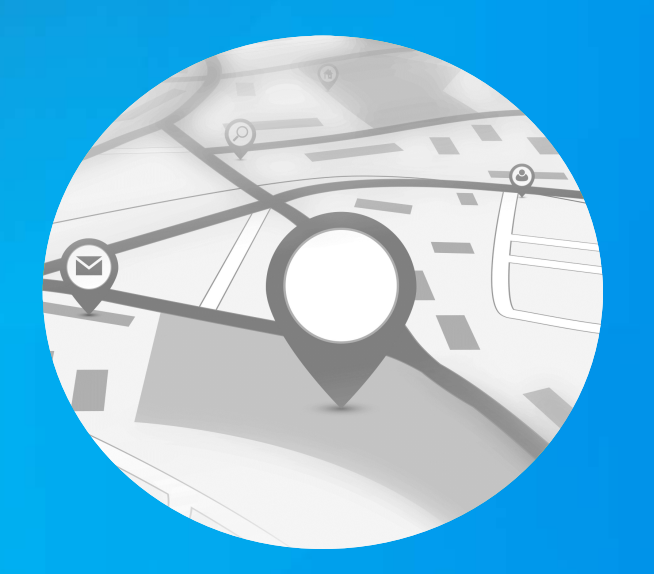

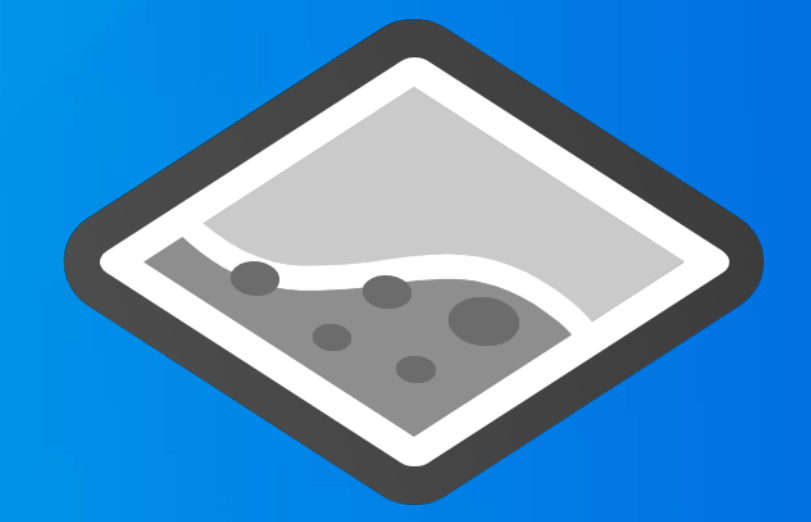

Search for Places Search for Features

#### Searching on Portals

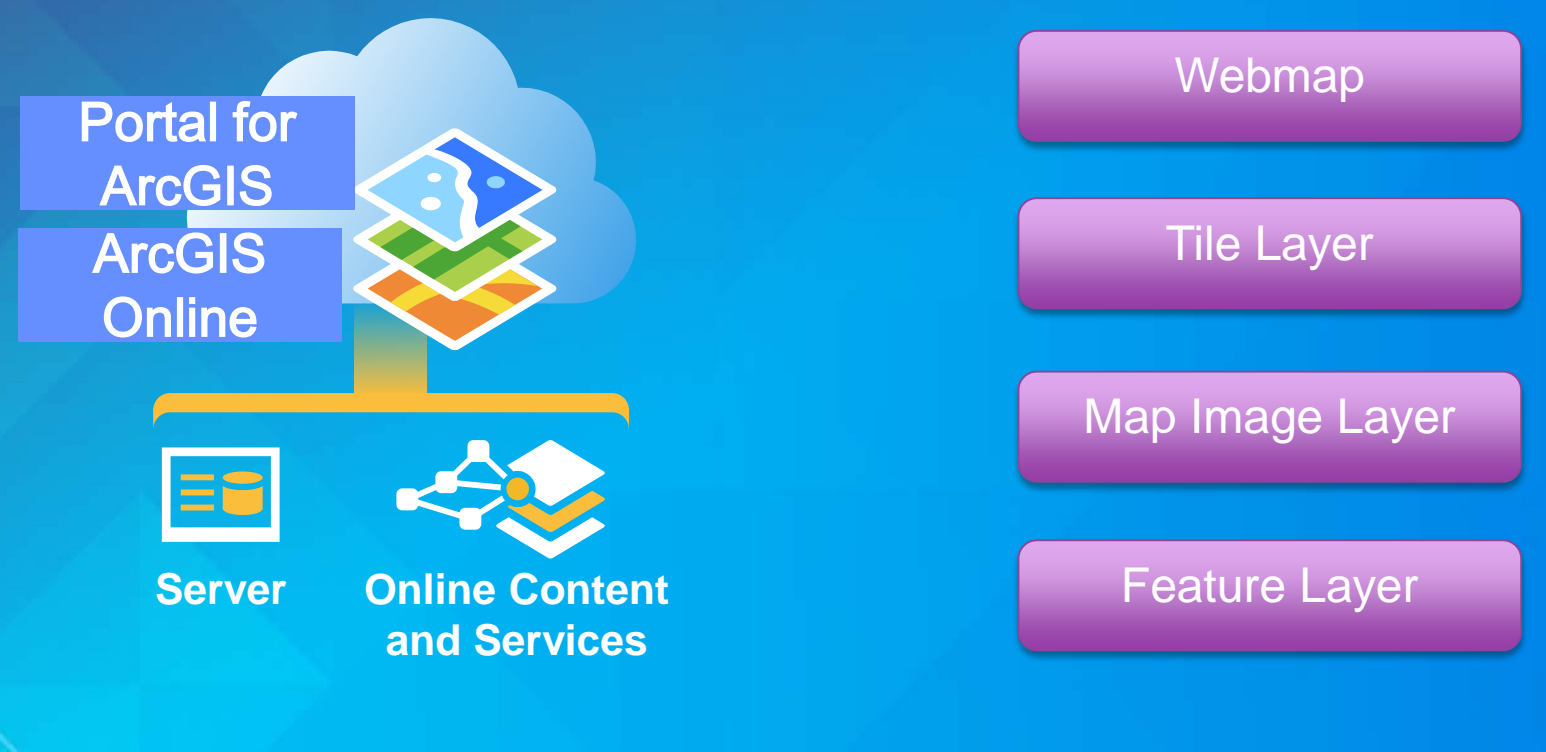

#### Create portal

let url = NSURL(string: "http://maps.arcgis.com") let credential =  $AGSCredential(user: "join_doe", password: "")$  $self.$  portal =  $AGSPortal (URL: url, credit)$ 

#### Searching on Portals

#### Adopt protocol

class MyViewController: UIViewController, AGSPortalDelegate {  $\sim 1000$ }

Set delegate

self.portal.delegate = self

Searching ArcGIS Org or Portal

Create Query Parameters

Predefined Queries

//1. Searching for groups based on its owner or a title. let queryParams = AGSPortalQueryParams(forGroupsWithOwner: "<username>", title: "<title>")

//2. Searching for all items in a group. let queryParams =  $ASPortalQueryParams (forItemsInGroup: "")$ 

#### Custom Queries

//Define the query criteria let queryString = "title:\"San Francisco\" AND type:\"tile package\" " //Create the query params object let queryParams =  $ASPortalQueryParameters$  (query: queryString, limit: 10)

#### Searching ArcGIS Org or Portal

#### Execute Queries

portal.findGroupsWithQueryParams(queryParams)

portal.findItemsWithQueryParams(queryParams)

#### Query Results – Async Callback

func portal(portal: AGSPortal!, operation: NSOperation!, didFindGroups resultSet: AGSPortalQueryResultSet!) { //process group results  $\mathcal{F}$ 

func portal(portal: AGSPortal!, operation: NSOperation!, didFindItems resultSet: AGSPortalQueryResultSet!) { //process item results ł

## **Demo 3 – Search portal**

iOS – Portal Explorer Query parameters – text Find items with query parameters Found items Displayed the map

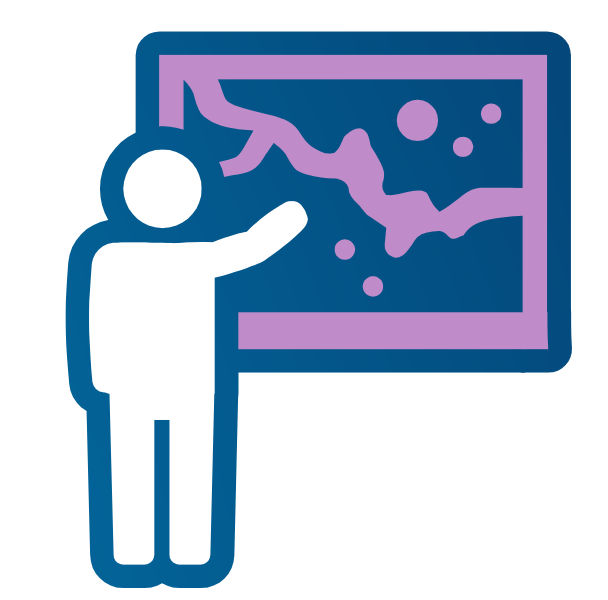

**ArcGIS Online Portal** 

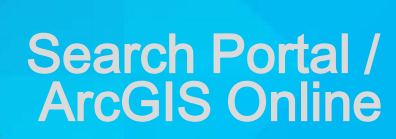

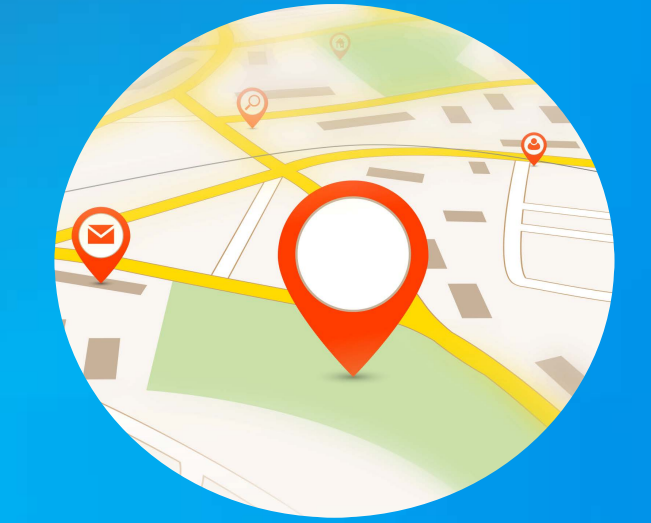

#### **Search for Places**

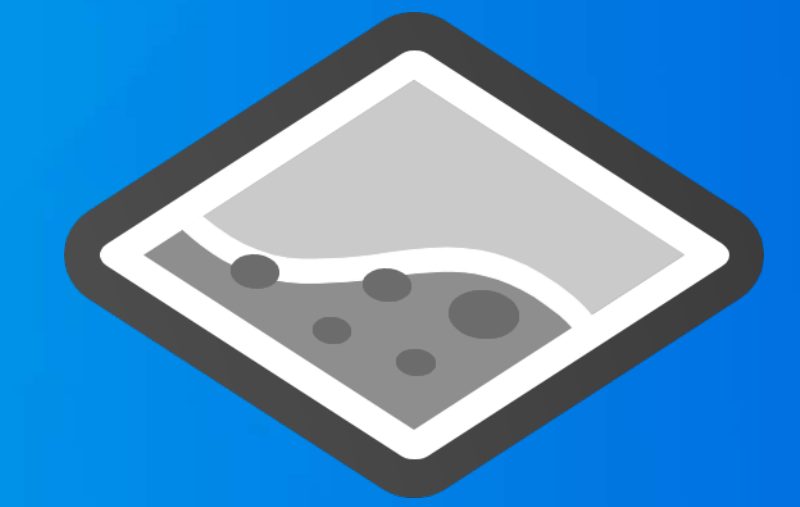

#### **Search for Features**

#### Search for Places

- Geocode Service
	- http://<server>/ArcGIS/rest/services/Locators/ESRI\_Geocode\_USA/GeocodeServer
- Geocoding Address to Locations
- Reverse Geocoding Locations to Addresses

Create locator

let locator =  $AGSLocator$  (URL: url)  $location.delegate = self$ 

**Set delegate**

#### Search for Places

## **Geocoding**

Set Parameters

let address = ["Address": "380 New York St", "City": "Redlands", "State": "CA", "Zip": "92373"]

**Execute** 

locator.locationsForAddress(address, returnFields: outFields)

#### Search for Places

#### Delegate Methods for Results

func locator(locator: AGSLocator!, operation op: NSOperation!, didFindLocationsForAddress candidates: [AnyObject]!) { //AGSAddressCandidate Objects  $\mathcal{F}$ 

#### Handle Geocoding Results

- Address Candidate objects
	- **Location**
	- **Attributes**
- **Display in Map**

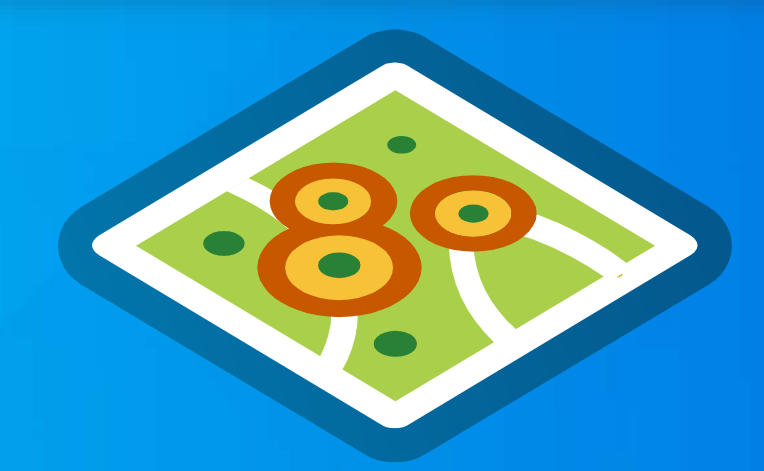

## **Demo 4 - Geocoding**

OS X – Geocoding Source Code

- Locator Task
- Delegate
- Text Parameters
- Execute
- Results

OS X – Offline Geocoding

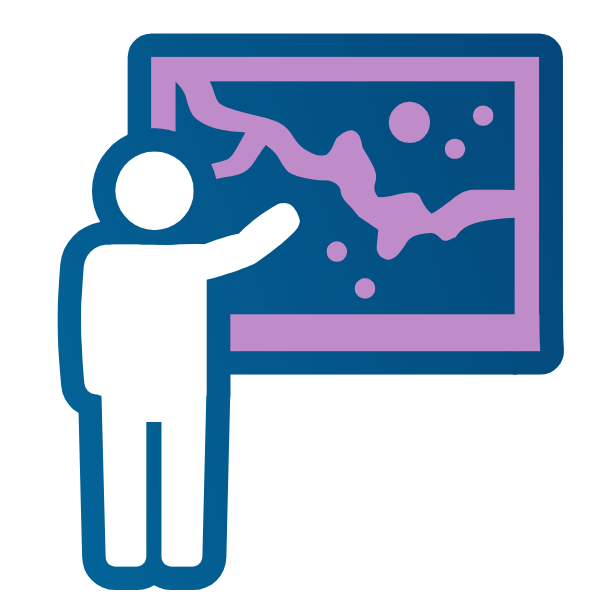

**ArcGIS Online Portal** 

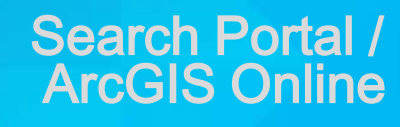

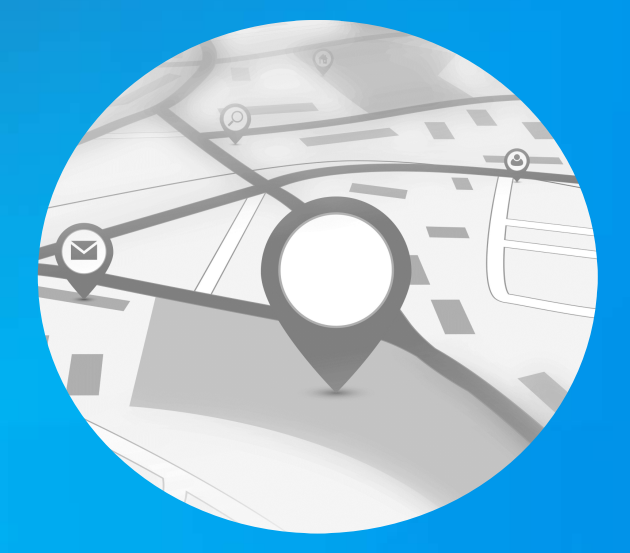

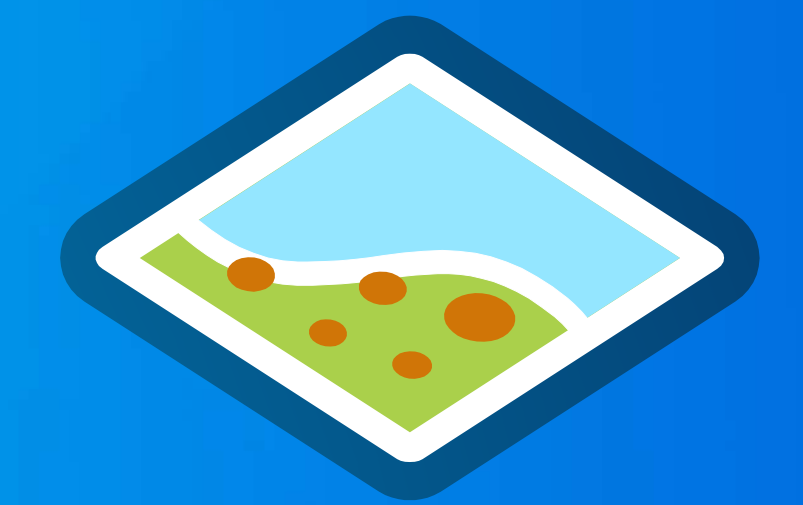

#### Search for Places Search for Features

#### **In a single layer**

**Query Task**

#### **At a map location**

**Identify Task**

- Single layer or table

Query for Features, ObjectIDs

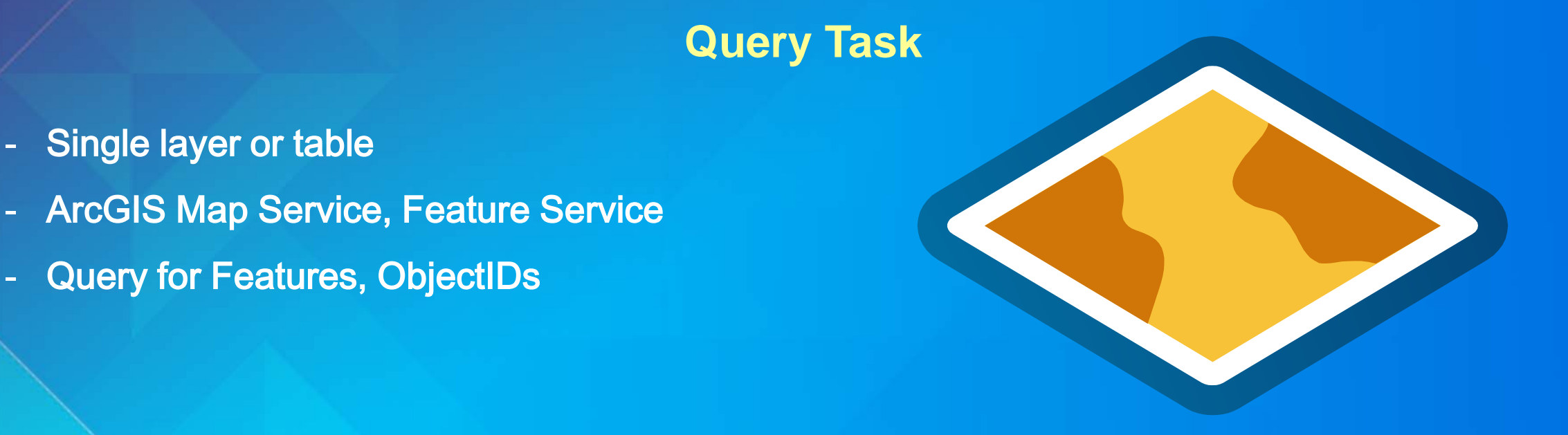

#### Create a Query task

let url = NSURL(string: "http://<server>/<instance>/services/<service>/MapServer/<layer\_or\_table\_ID>")  $let queryTask = AGSQueryTask(URL: url)$ queryTask.delegate =  $self$ 

Types of Queries

Attribute Query - Attributes of the layer

Statistics - *Count, Std Dev etc*<br>Group By -

## Spatial Query - Input geometry Juches etc

### **Temporal Query - Input time extent**

**Order By - Attributes**<br>Asc or Desc

### Related Features - Relationship query

```
let query = AGSQuery()
```

```
//Attribute Query
query.whereClause = "POPULATION > 1000000"
query.outFields = ['STATE_MAME", "POP2010"]
```

```
//Spatial Query
let env:AGSEnvelope = ...
query.geometry = envquery.spatialRelationship = .Intersects
```

```
//Temporal Query
let start: NSDate = ... //Dec 3, 2014
let end: NSDate = ... //Mar 17, 2015
let time_period = AGSTimeExtent(start: start, end: end)
query. time Extent = time period
```
queryTask.executeWithQuery(query)

func queryTask(queryTask: AGSQueryTask!, operation op: NSOperation!, didExecuteWithFeatureSetResult featureSet: AGSFeatureSet!) { //Query Results.

- Multiple layers

- ArcGIS Map Service

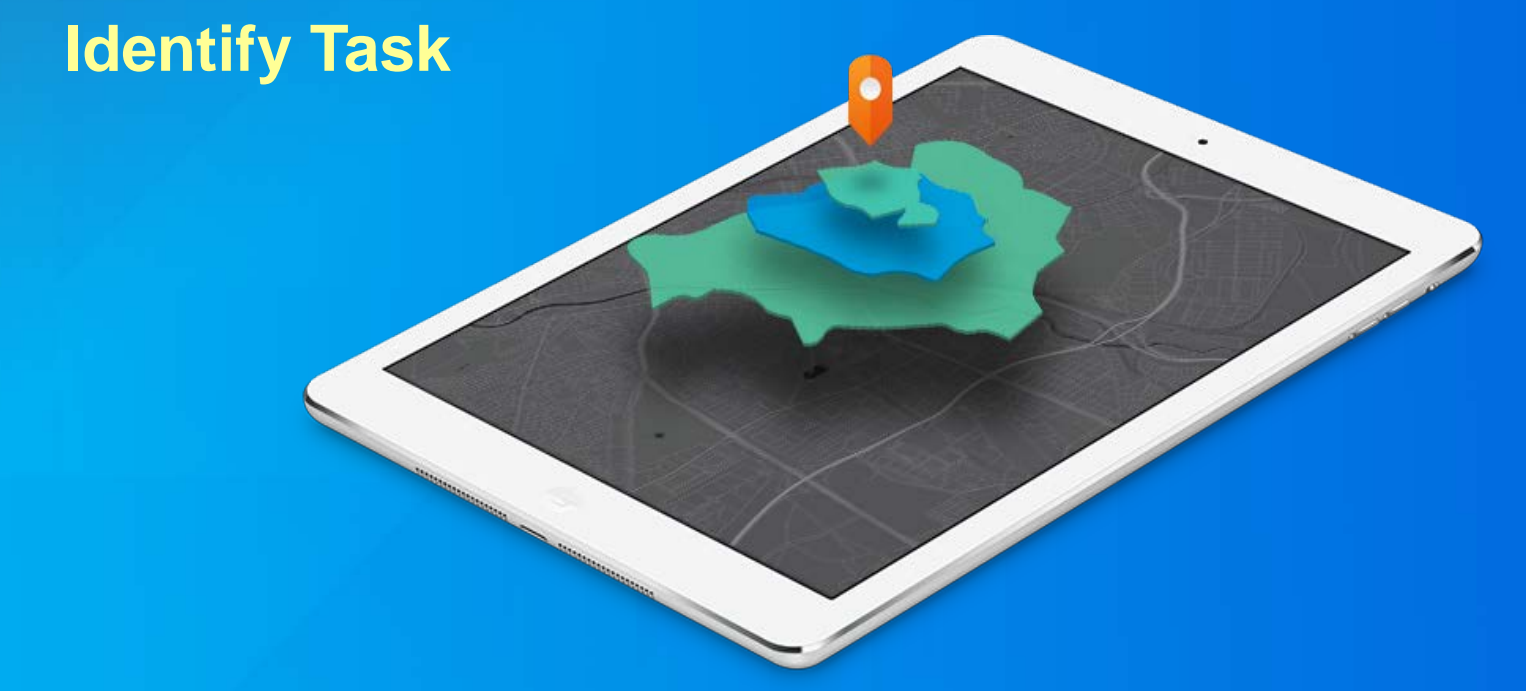

Create Identify Task

let url = NSURL(string: "http://<server>/<instance>/services/<service>/MapServer")  $let identityTask = AGSIdentityTask(URL: url)$ identifyTask.delegate = self

#### Identify Task Parameters

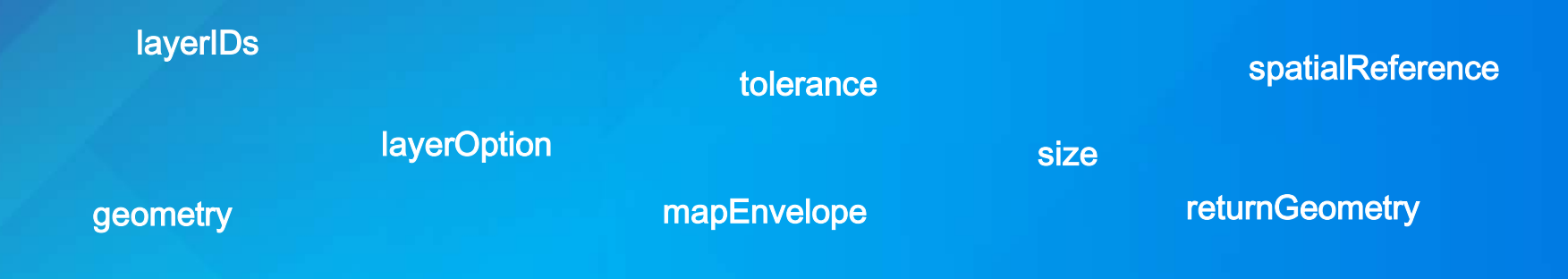

#### Execute Identify Task

identifyTask.executeWithParameters(identifyParams)

## **Demo 5 – Query Task**

OS X – Query Source Code

- Query Task
- Delegate
- Query Parameters
- Execute
- Results

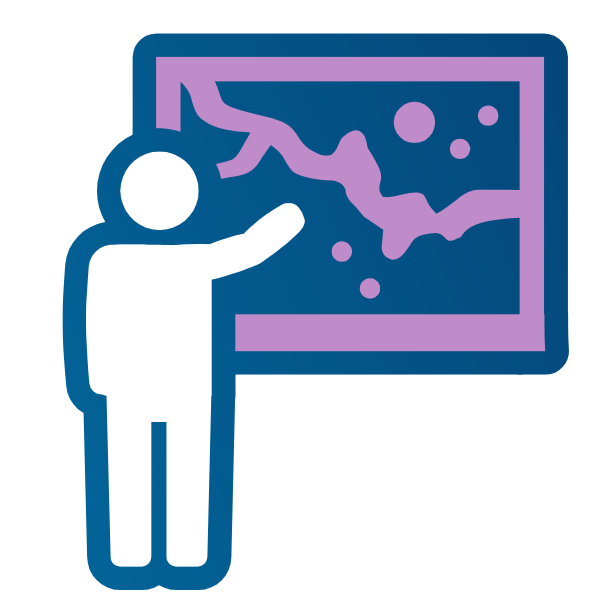

**ArcGIS Online Portal**

## Search Portal / Search for Places Search for Features<br>ArcGIS Online

Find featured maps Find Items/Groups Predefined/Custom queries

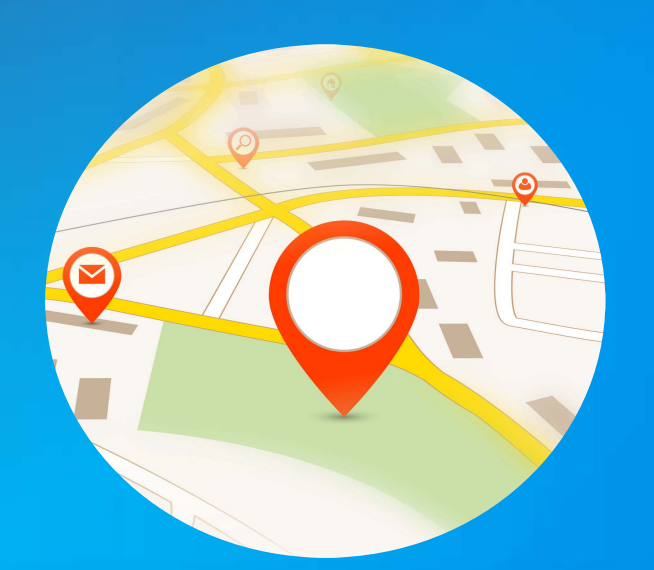

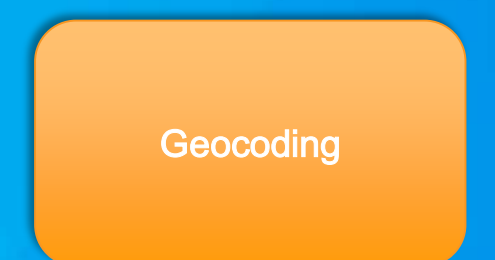

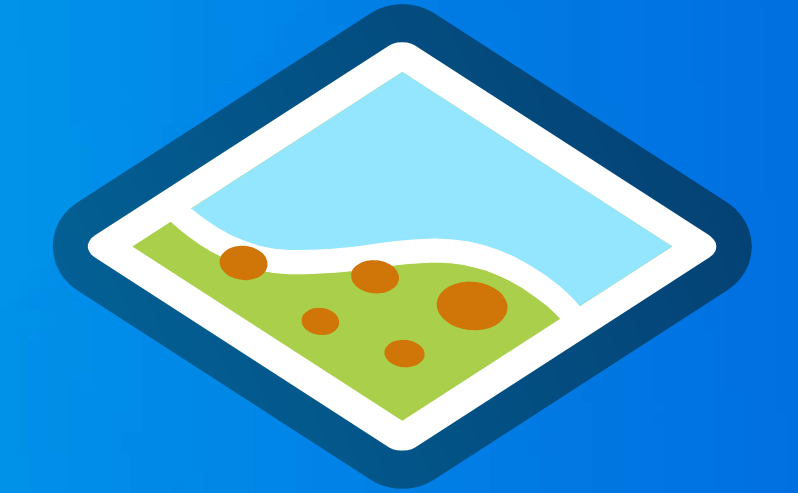

Query Task Identify Task Graphic

#### **Recap: Task Pattern**

- **1. Construct & Connect.**
	- **URL to web service**
	- **File path or App Bundle**
- **2. Assign a delegate**
- **3. Set up input parameters. Invoke.**
- **4. Process results in the delegate.**

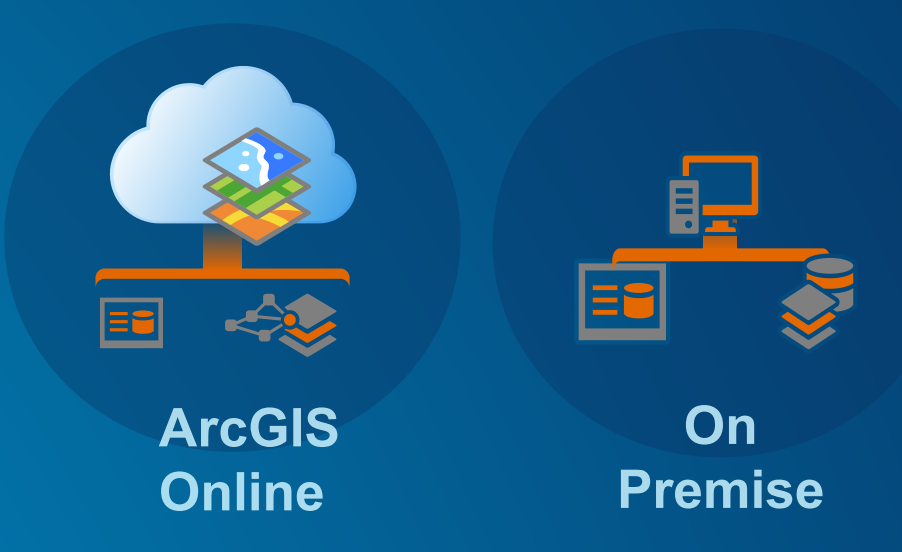

#### **Route Analysis**

- **Plan routes -** AGSRouteTask
	- **Point to Point, or multi-point**
	- **Optimize based on distance or travel time**
	- **Reorder stops for best sequence**
	- **Time windows, Barriers & Restrictions**
- **Compute service areas -** AGSServiceAreaTask
- **Find closest facilities –** AGSClosestFacilityTask
- **ArcGIS Online World Route service**
	- **100+ Countries. Live & Historical Traffic data**
	- **Requires subscription. Consumes credits**
- **On-premise Route services for custom data**

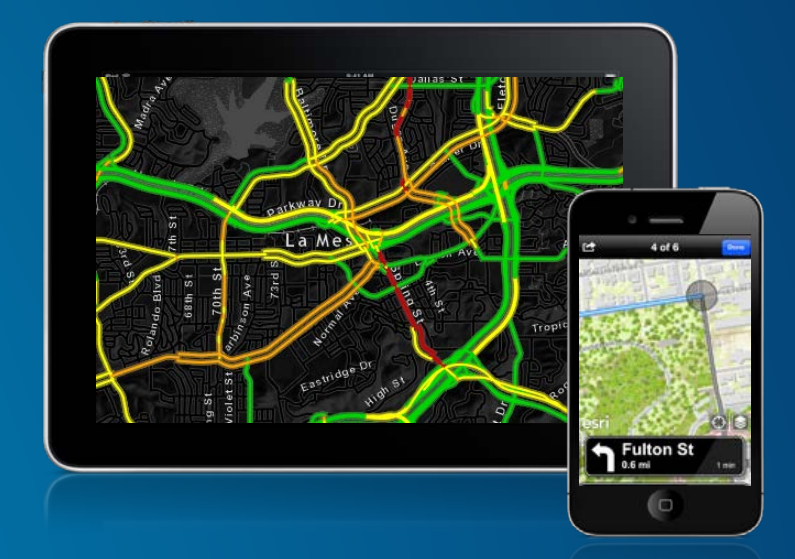

#### **Spatial Analysis**

#### • AGSGeoprocessor

- **Invoke geoprocessing services**
- **ArcGIS Online Spatial Analysis service**
	- **Summarize Data** (Aggregate points, etc)
	- **Analyze Patterns** (Watershed, Viewshed,etc)
	- **Use Proxmity** (Density, HotSpot, Interpolate, etc)
- **On-premise Geoprocessing services** - **Custom geoprocessing tools & models**

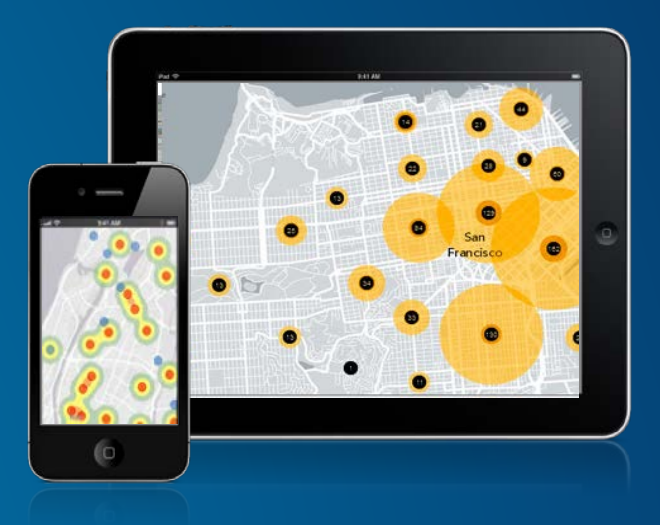

# **Editing**

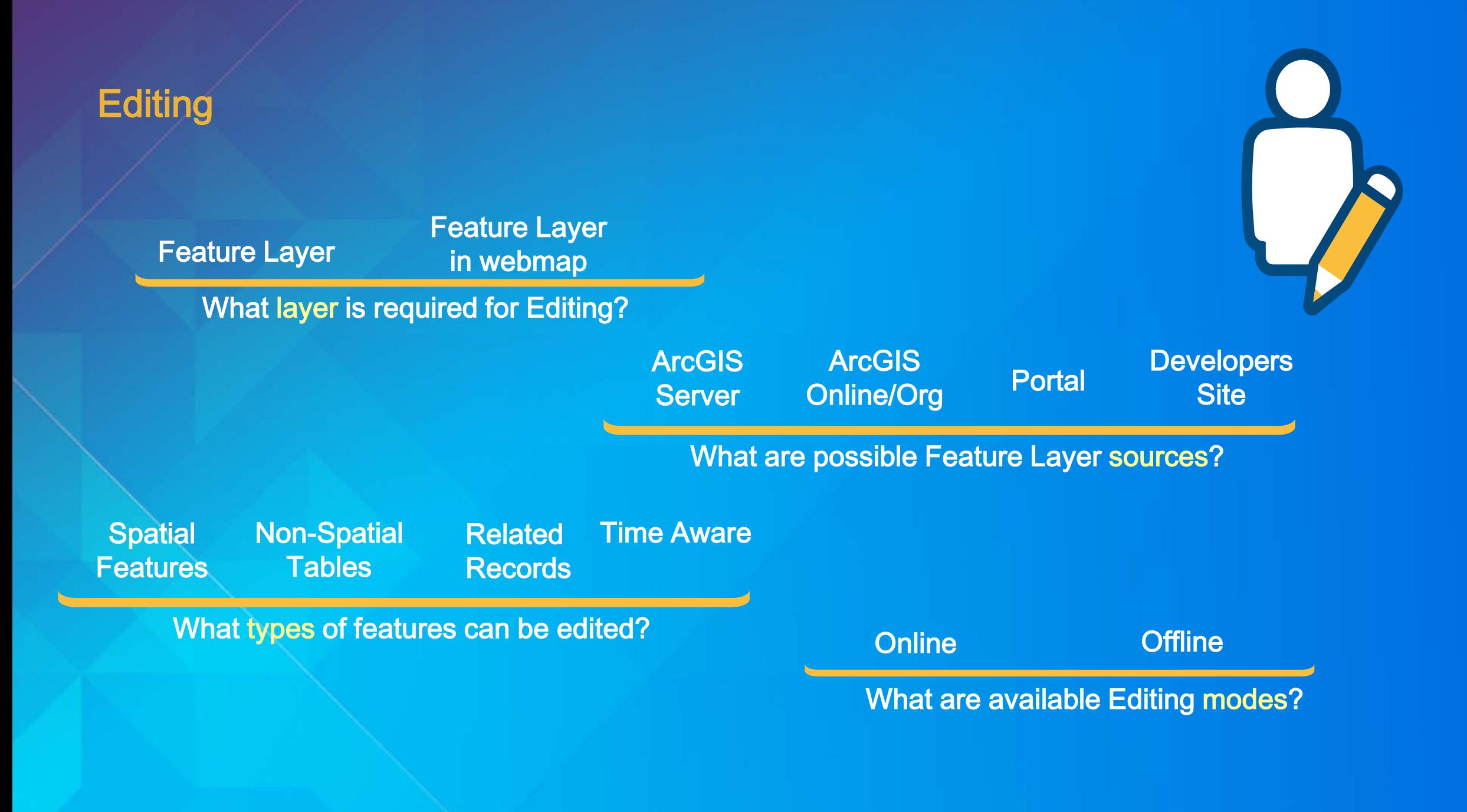

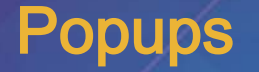

Display Feature Information

Edit Attributes & Attachments

Edit Geometry through Sketch Layer

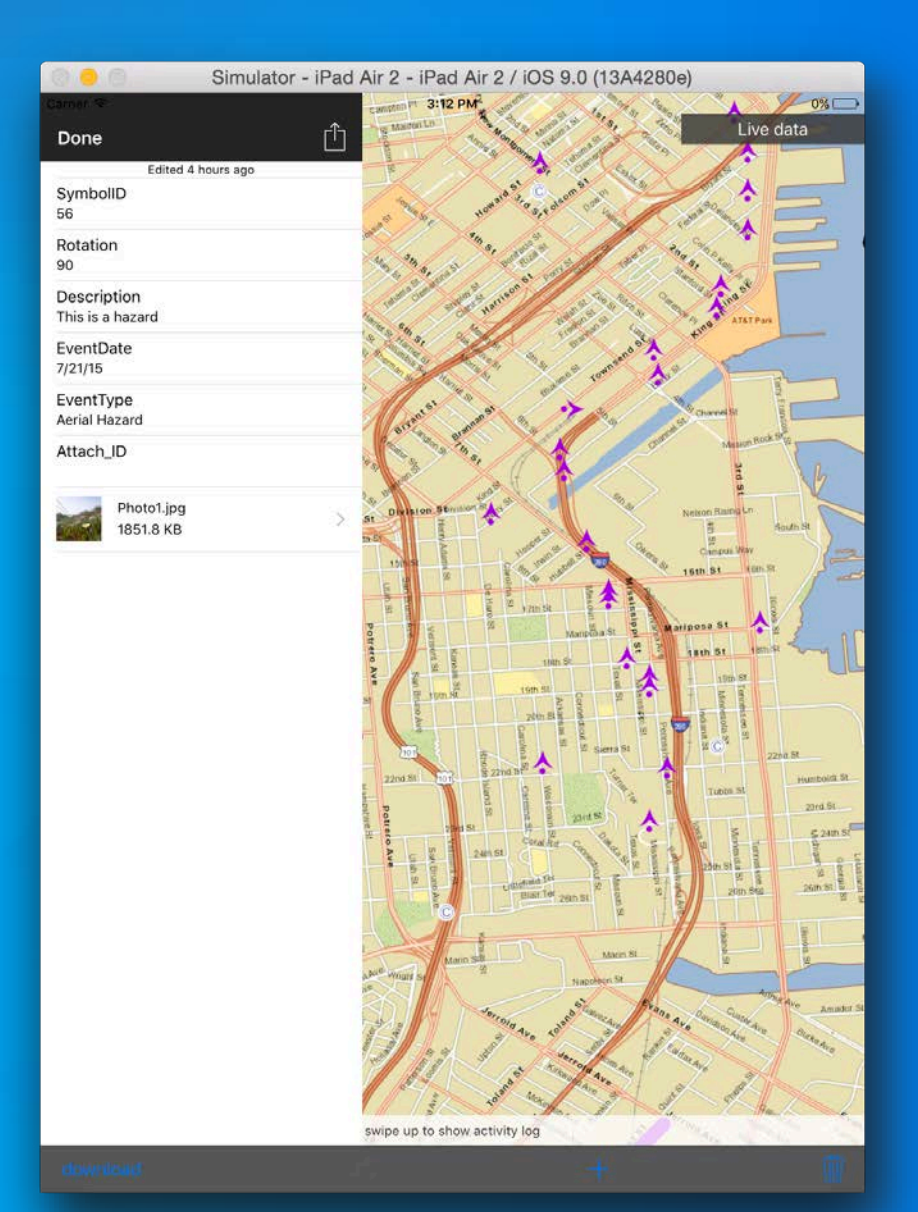

#### Popups

Start Edit Finish Edit Done View **Cancel Delete** Delegate Methods **Customize**

and much more…

**Attributes** Tool Bar **Buttons Presentation** 

#### **Editing**

#### Editor Tracking

*- User & Timestamp of Create/Update*

#### Ownership Based Access Control

#### **Capabilities**

*- Limit editing for all users*

#### Data Validation

*- Non null, Coded and Range Values etc*

#### *- Limit editing depending on user* **Popups handle all this!**

#### Sketch Layer

Create, Edit Geometries

**Interactive** 

No Code almost!

Geometry used for Feature Layer Editing

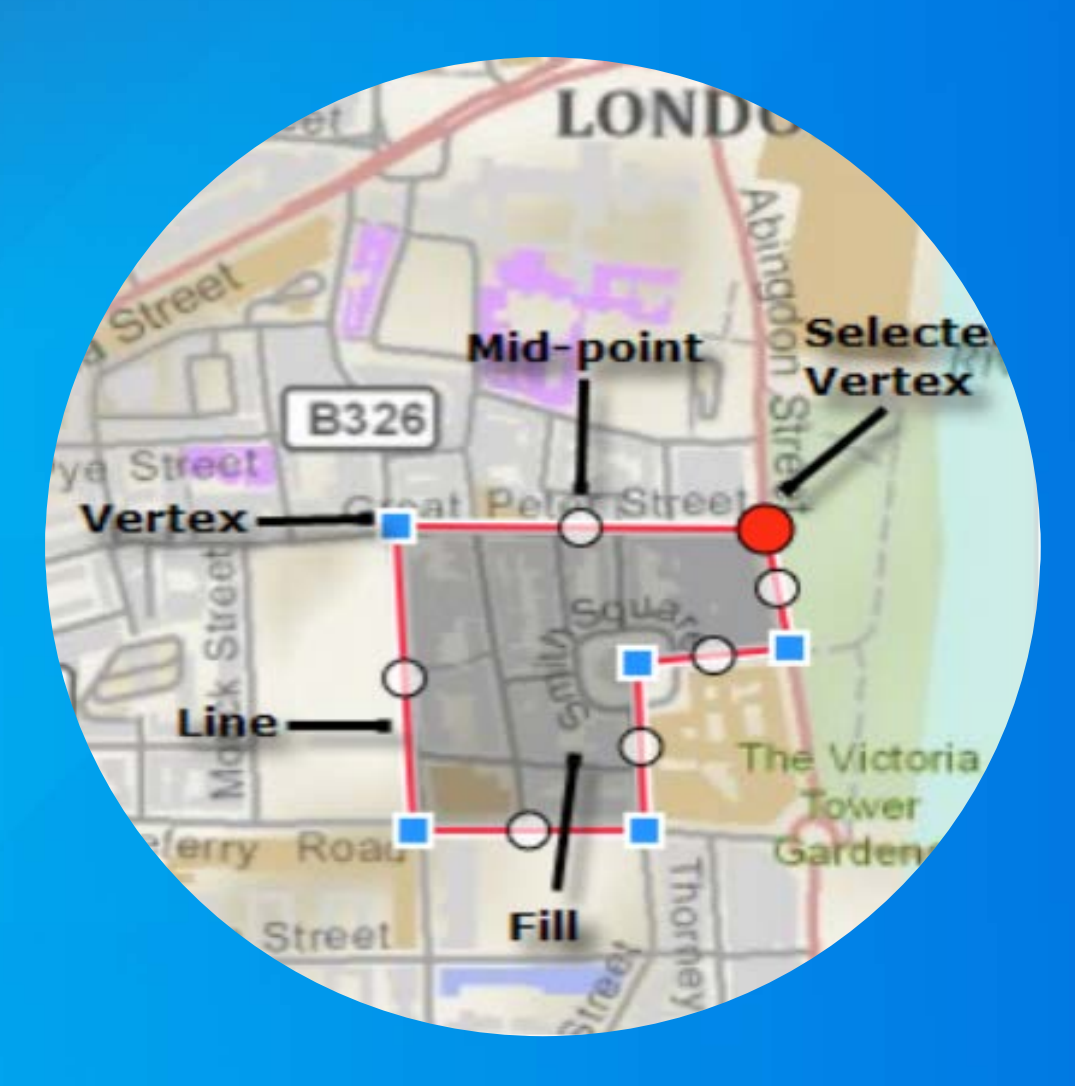

## **Demo 6 – Online Editing**

iOS – Feature Layer Editing Source Code

- Sketch Layer
- Touch Delegates
- Popup Delegates

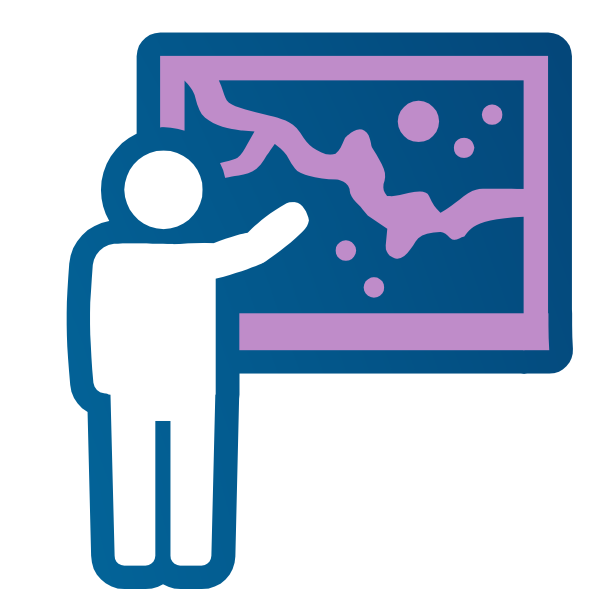

# **Offline**

#### **Patterns for generating offline content**

#### • **Desktop Pattern**

- **Package data through ArcMap or Pro**
- **Side load onto device, or bundle in application**

#### • **Services Pattern**

- **Extract data from services on-the-fly** 
	- **Tile package -** AGSDownloadTileCacheTask
	- **Geodatabase -** AGSGDBSyncTask

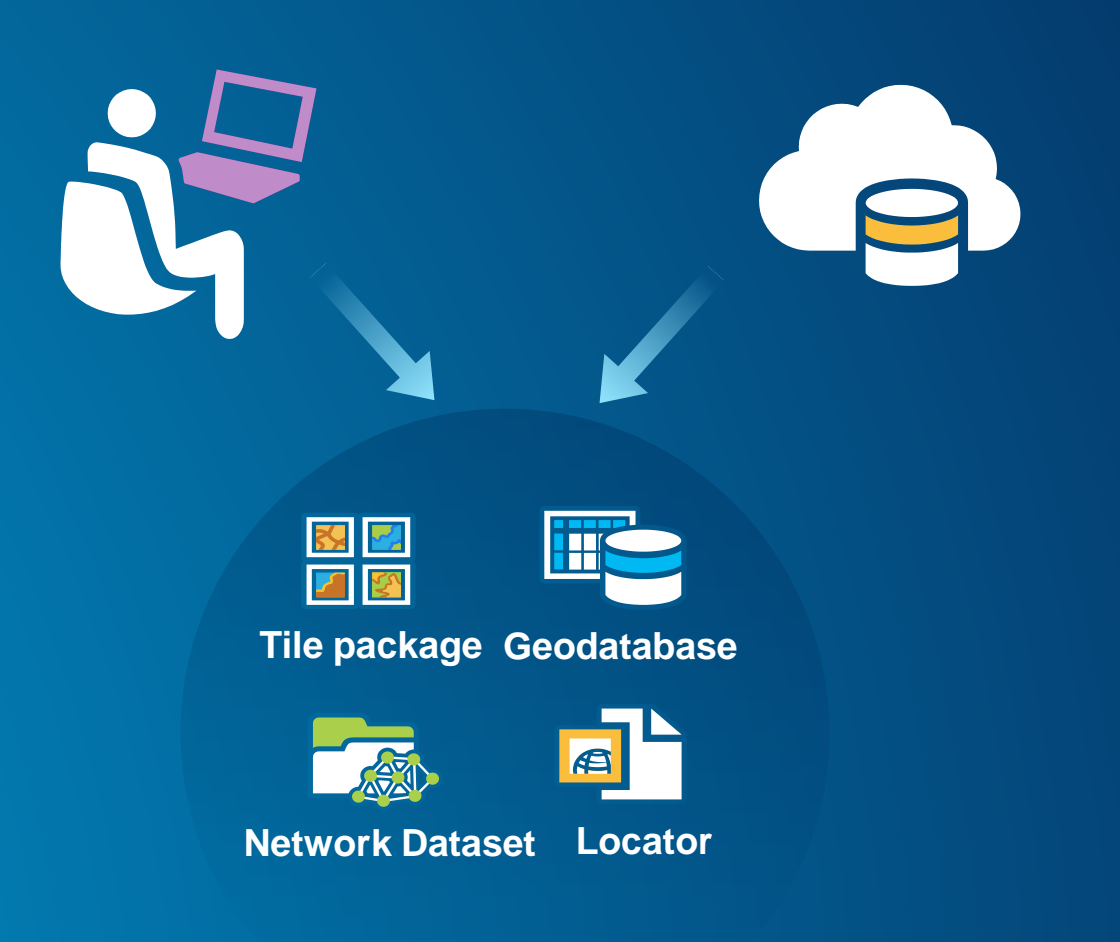

#### **Offline Mapping**

- **View & Interact with maps**
	- **Display Tile package -** AGSLocalTileLayer
	- **Display Geodatabase -** AGSFeatureTableLayer
		- **Query using SQL or spatial criteria**
		- **Edit existing or create new features**
- **Layer pattern remains the same**
- **1. Construct & Connect**
	- **Path to local data**
- **2. Add to mapview**

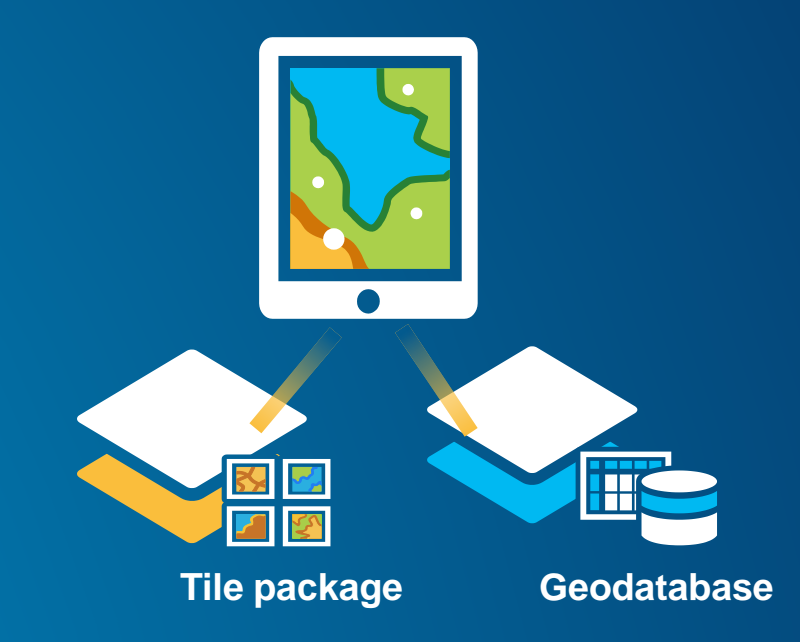

#### **Offline Analysis**

- **Find addresses**
	- AGSLocator **using Locator files**
- **Get directions**
	- AGSRouteTask **using Network dataset**
- **Task pattern remains the same**
	- **1. Construct & Connect.**
		- **Path to local data**
	- **2. Assign a delegate**
	- **3. Set up input parameters. Invoke.**
	- **4. Process results.**

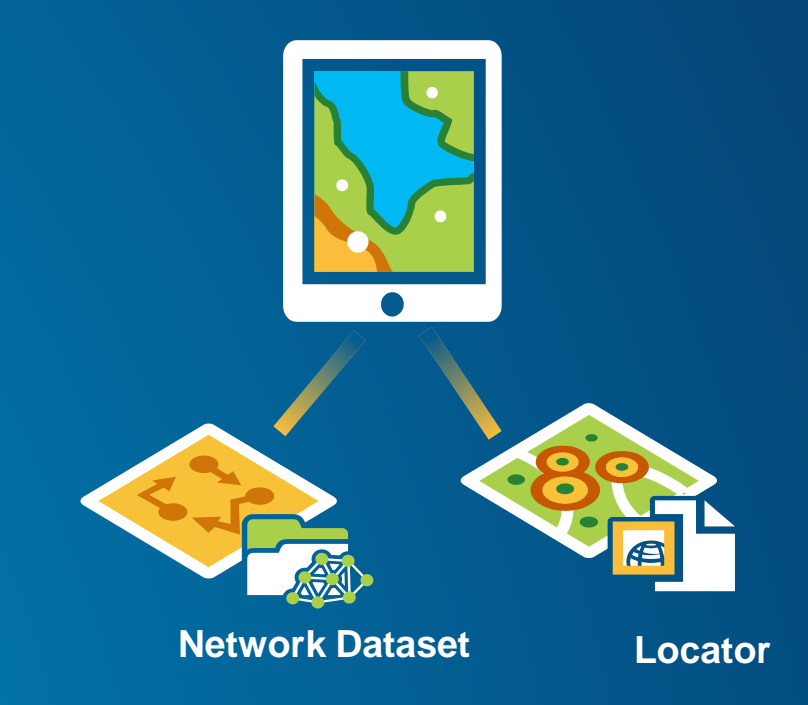

#### **Offline Editing**

- **Edits persisted in the geodatabase on the device**
- **Changes can be synchronized with the service**
	- **Upload only, Download only, or Bidirectional**

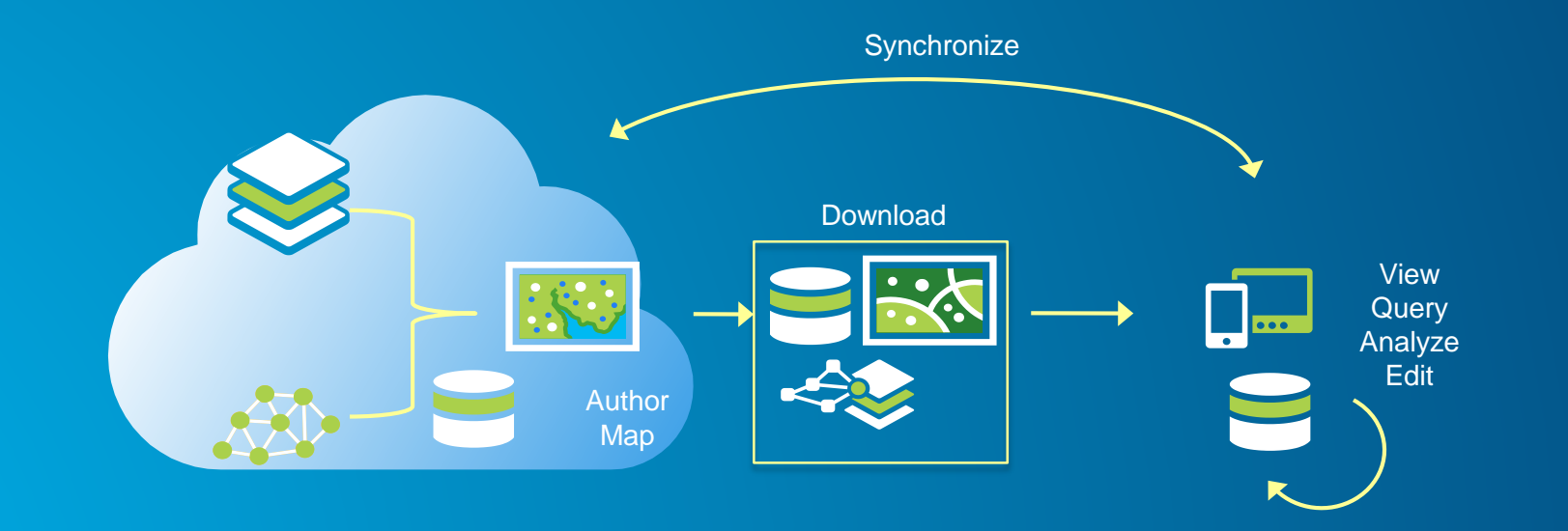

## **Offline**

**Geocoding** Routing Feature Editing (Offline Session)

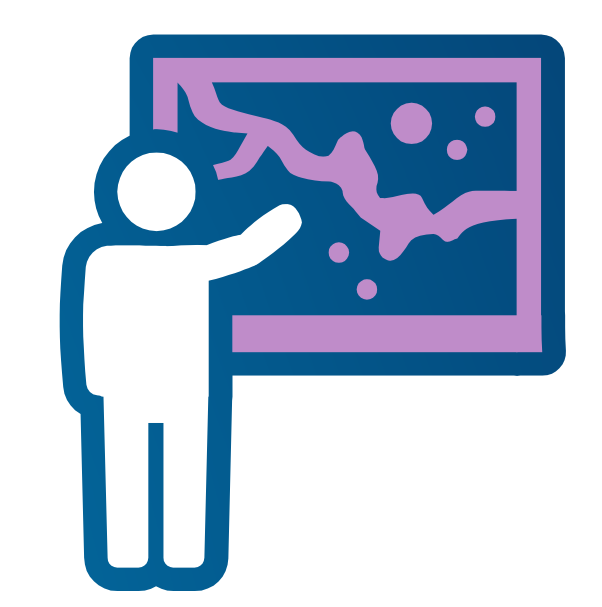

## **Quartz**

## **What's coming? ArcGIS Runtime Quartz**

**Numbers were not working, so we picked something solid, sharp and shiny….**

#### **Quartz**

#### • **Major release**

- **Many new capabilities**
- **New and changed APIs**
- **Improved internal architecture**

#### • **Goals**

- **Support the ArcGIS Platform**
- **Synchronize APIs across all ArcGIS Runtime platforms**

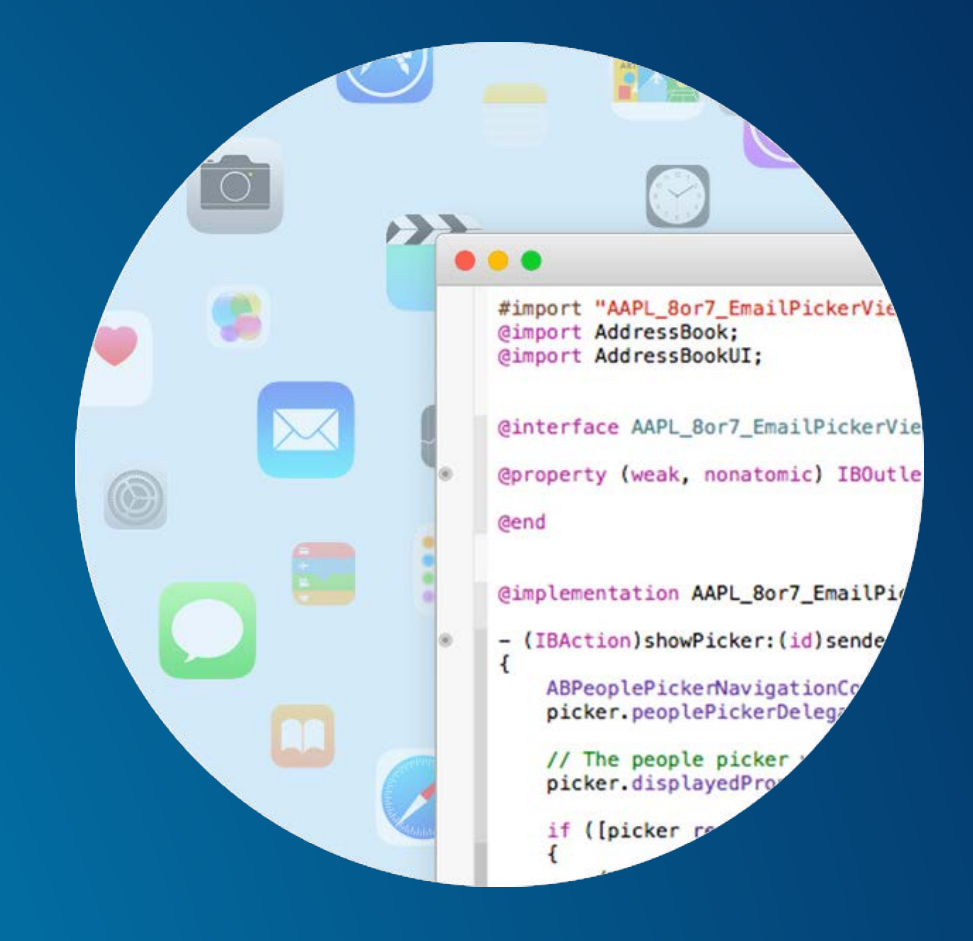

#### **What does Quartz API include?**

- **Full map authoring support**
- **Taking maps offline**
- **Maps offline**
- **Layers offline**
	- **Support for Local Data and data taken offline**
	- **Shapefiles, KML etc.**
- **Analysis offline**
- **3D content**

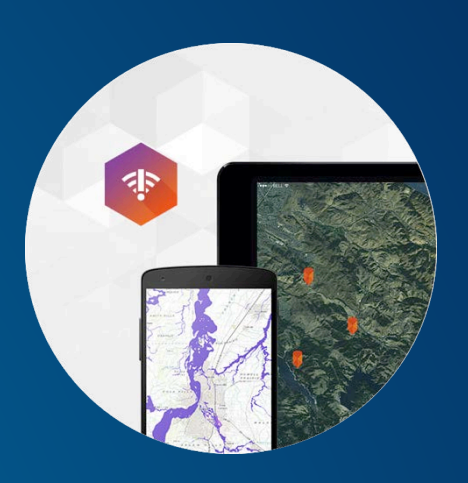

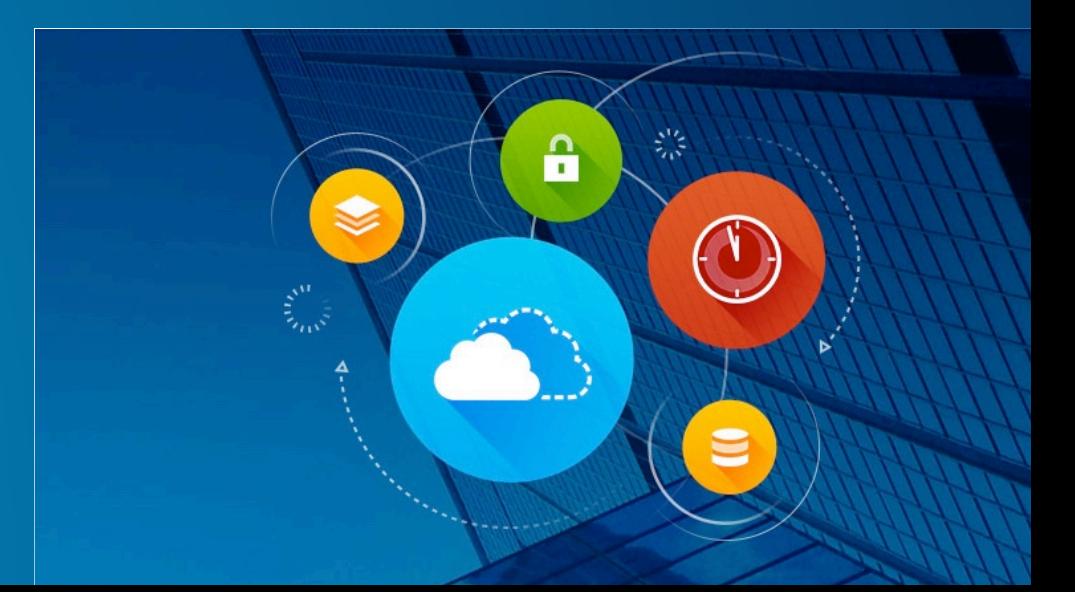

#### **All this requires new and changed apis…**

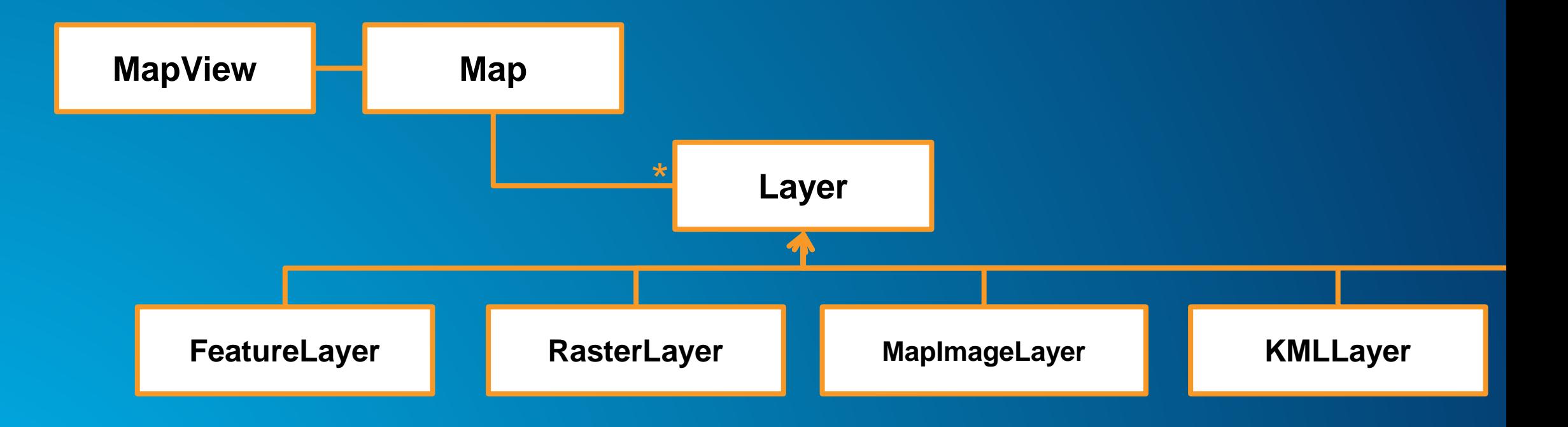

#### **What does Quartz mean for iOS & OS X?**

#### • **SWIFT 2 integration**

- Generics, Nullability, Kind Of, Error handling
- **Dynamic and Static frameworks**
- **Bitcode**
- **Better SDK features**
	- **iOS interactive sample app**
	- **Inline editing**
- **Target tvOS**
- **Apple in 2016?**

# QUESTIONS?

### **Please Take Our Survey!**

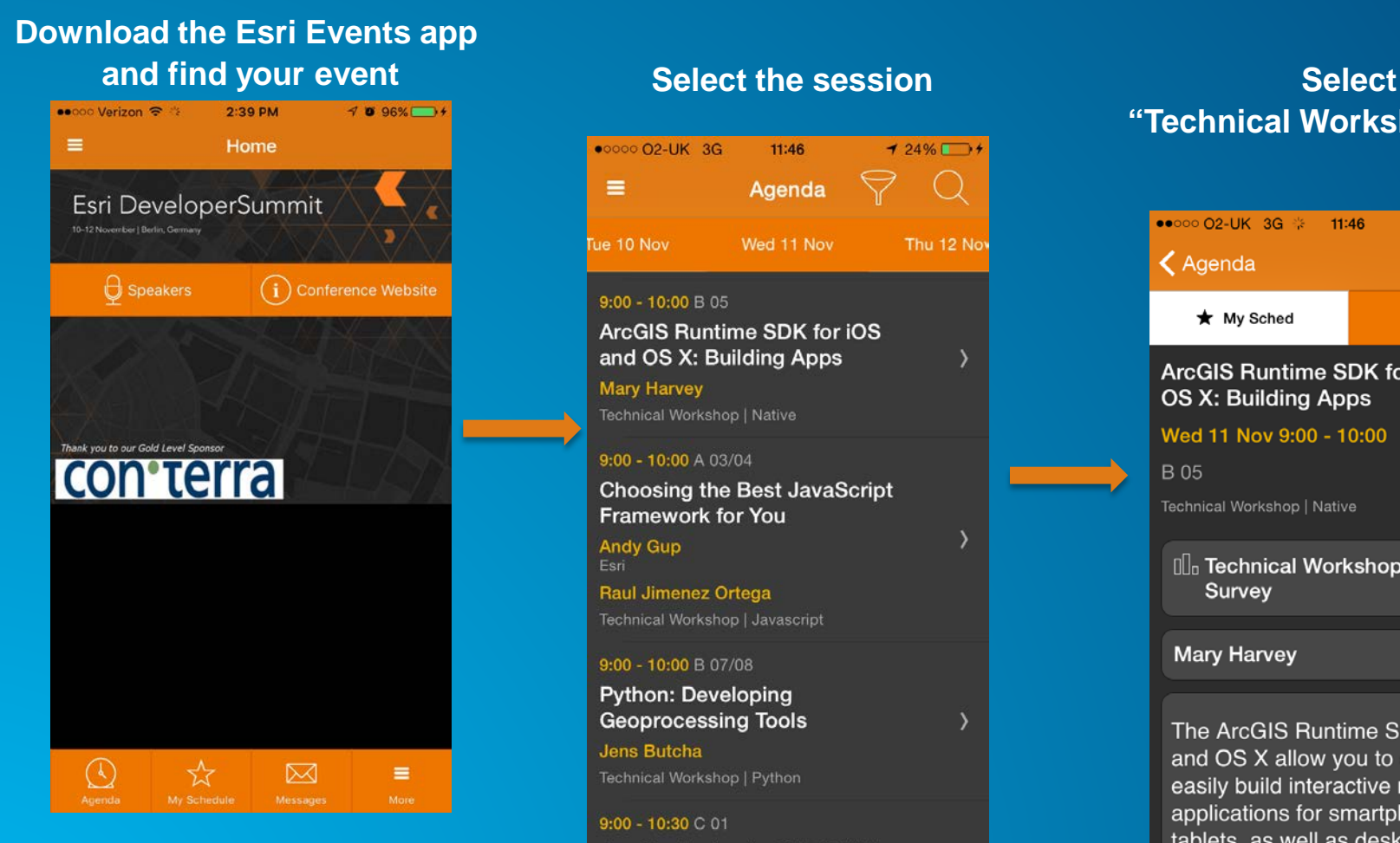

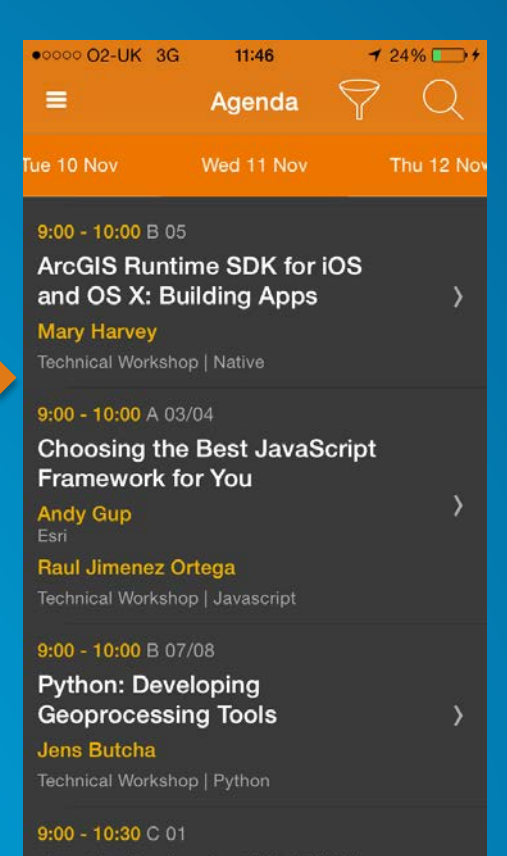

### **"Technical Workshop Survey"**

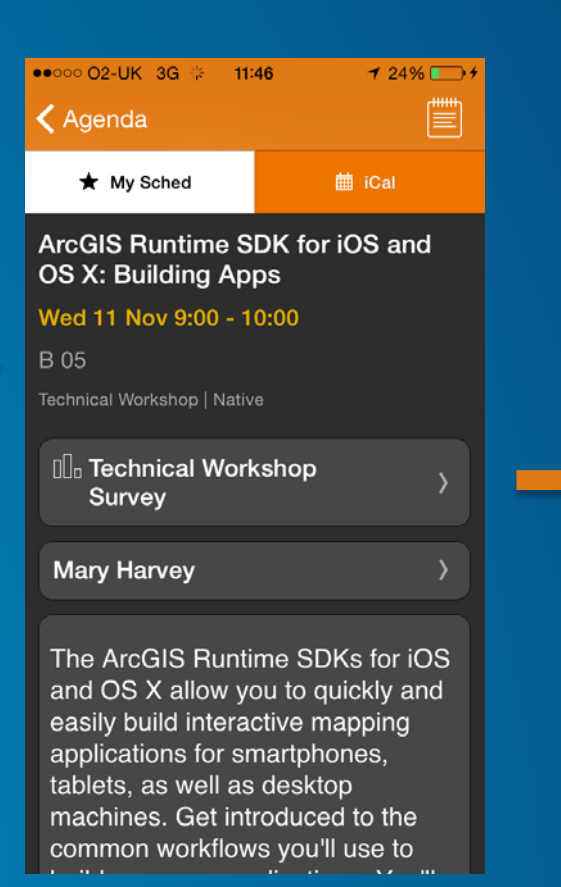

#### **Complete Answers and Select "Submit"**

•••○○ Verizon କ  $2:43$  PM  $4096\%$  $\epsilon$  Back Submit

Title and Description Consistent with Content

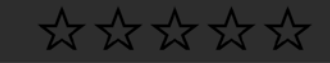

Well Organized/Clear Presentation

\*\*\*\*\*

**Public Speaking Skills** 

\*\*\*\*\*\*

Comments

**Submit** 

Thank You to Our **Gold Sponsor**

## **con**'terra

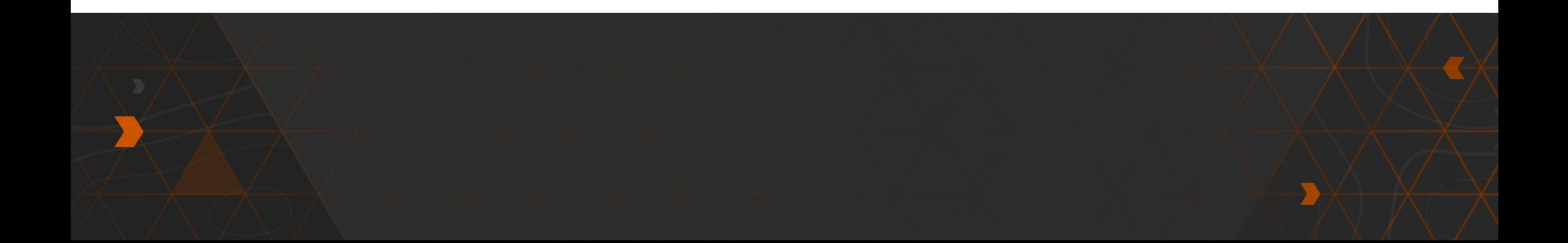

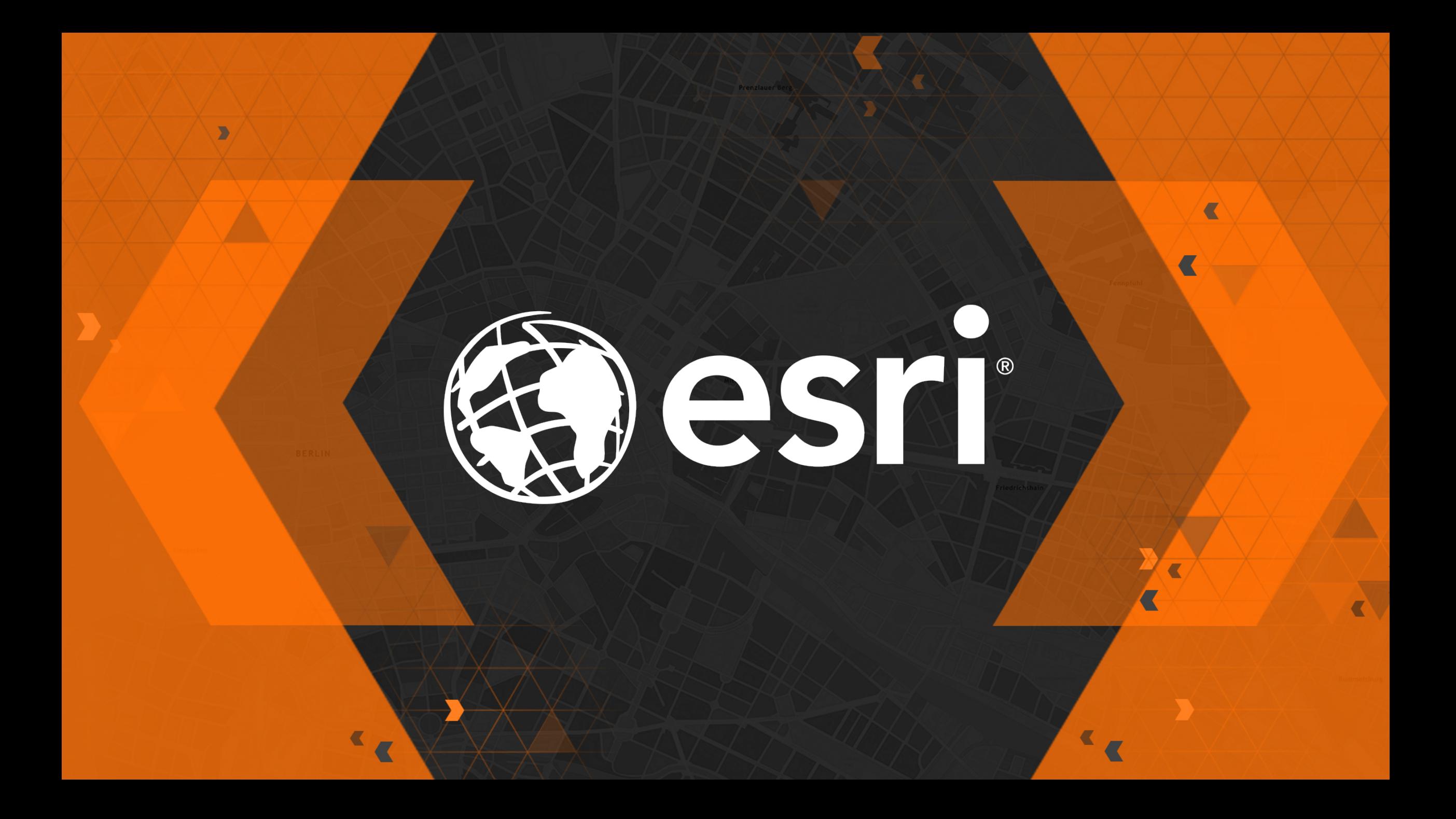